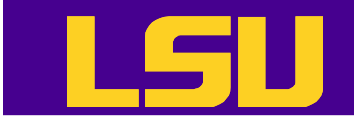

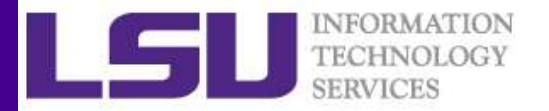

### Data Analysis in R

### Yuwu Chen HPC @ LSU

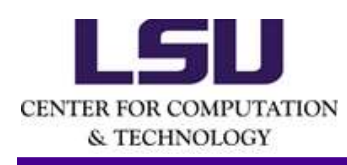

Yuwu Chen<br>
HPC @ LSU<br>
Some materials are borrowed from the EXST 7142/7152<br>
data mining courses by Dr. Bin Li at Statistics Dept.<br>
3/20/2019<br>
HPC training series Spring 2019 Some materials are borrowed from the EXST 7142/7152 data mining courses by Dr. Bin Li at Statistics Dept.

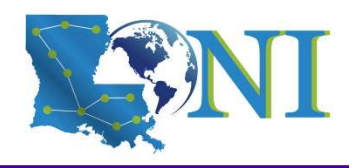

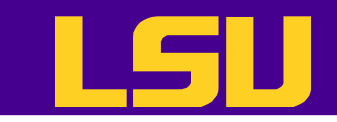

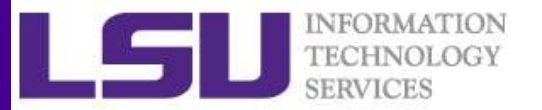

### **Outline**

- Data acquisition and inspection
- Preprocess the dataset
- Data analysis

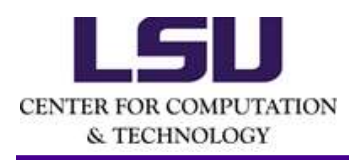

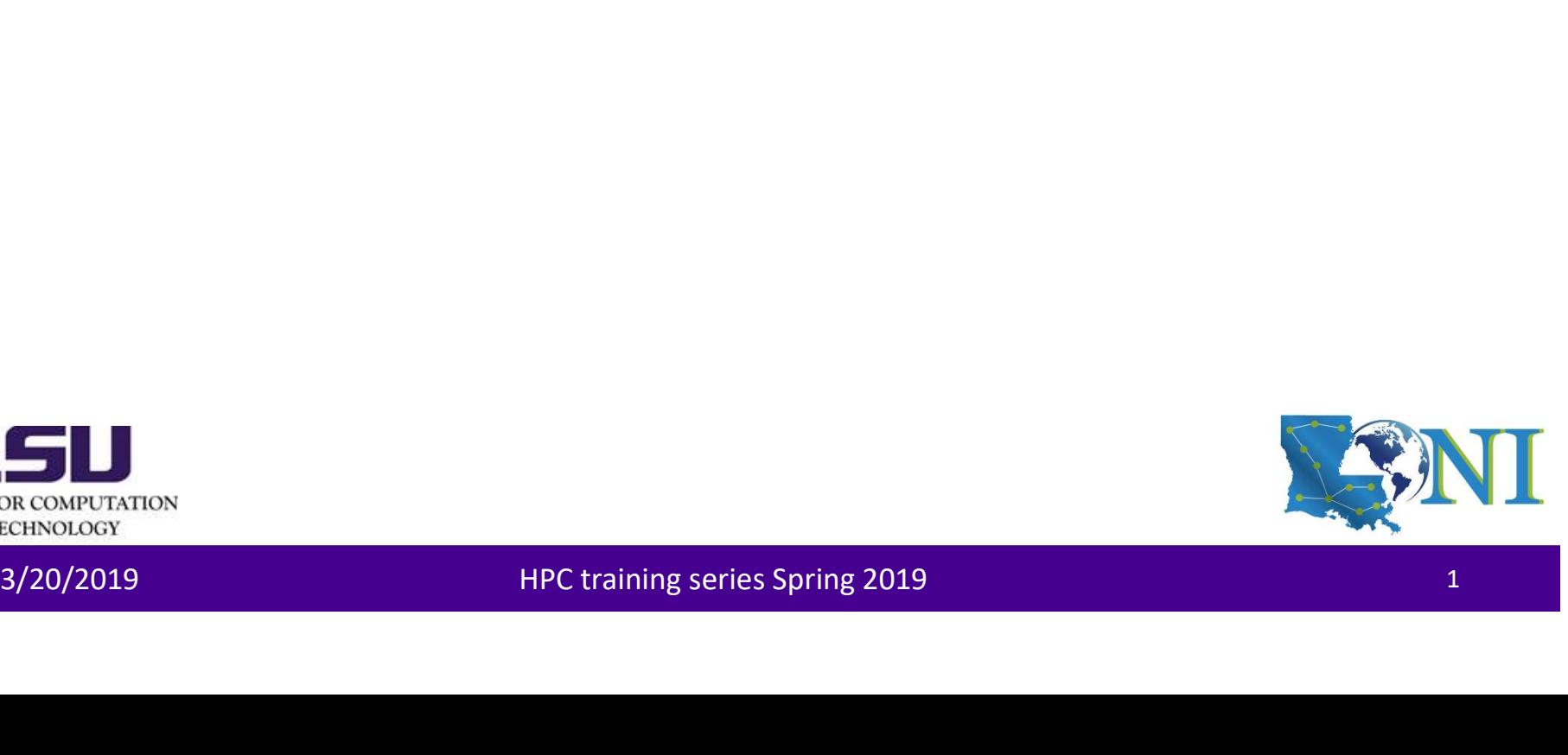

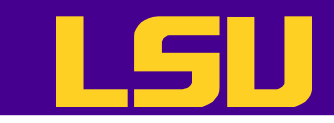

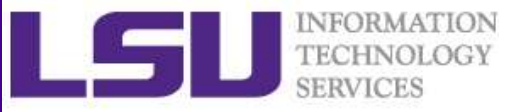

### Steps for Data Analysis in R

- Get the data
- Read and inspect the data
- Preprocess the data
- Analyze the data
- Generate the report • Analyze the data<br>• Generate the report<br><br>ELANDOR CONFUCATION<br>23/20/2019 HPC training series Spring 2019

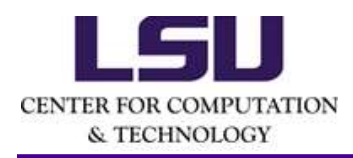

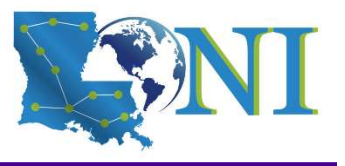

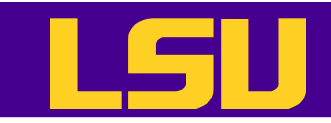

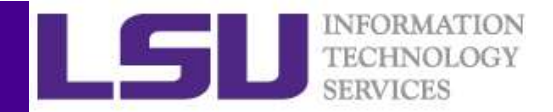

### How does R work

• R works best if you have a dedicated folder for each separate project - the working folder. Put all data files in the working folder (or in subfolders).<br>
• R works best if you have a dedicated folder for each separate pr working folder. Put all data files in the working folder (or in subfolders).

```
> getwd() #Show current working folder
[1] "/home/ychen64"
> dir.create("data") #Create a new folder
> getwd()
[1] "/home/ychen64"
> setwd("data")
> getwd()
[1] "/home/ychen64/data"
> list.files() # List files in current folder
• R works best if you have a dedicated folder for each separate project - the<br>
» getwd() show current working folder.<br>
[1] "/home/ysten64"<br>
(1) show current working folder<br>
(1) "home/ysten64"<br>
> getwd()<br>
\frac{1}{12} "/home/
         R works best if you have a dedicated folder for e<br>
working folder. Put all data files in the working f<br>
"/nome/ychen64"<br>
".c.reate("data") #Create a new folder<br>
r.create("data")<br>
r.w.create("data")<br>
r.w.create("data")<br>
r.w
            Mome/ychen<sup>64</sup><br>
("data") #Create a new folder<br>
(d)<sup>()</sup>(home/ychen64<sup>74</sup><br>
(d)<sup>()</sup>(d)<br>
(home/ychen64/data"<br>
(home/ychen64/data"<br>
(home/ychen64/data"<br>
(home/ychen64/data"<br>
(home/ychen64/data")<br>
(home/ychen64/data")<br>
(home/ych
```
- 
- To quit use  $q()$  or  $\text{CTRL}$  + D or just kill the window. R will ask "Save workspace image?". You can choose: 3 yetwich<br>
11 "/home/ychen64/data"<br>
3 list.files () # List files in current folder<br>
3 Mork on the project - your objects can be automatically saved in the<br>
3 RData file<br>
3 To quit use q () or CTRL + D or just kill the win
	- No: leave R without saving your results in R;
- 

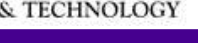

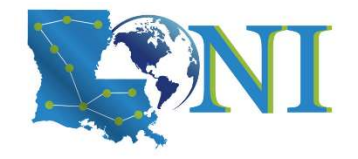

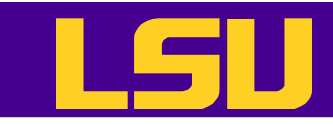

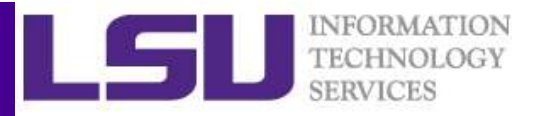

### Case Study: Forbes Fortune List

• The forbes dataset consists of 2000 rows (observations) describing companies' rank, name, country, category, sales, profits, assets and market value. and market value.<br>
http://www.hpc.lsu.edu/training/weekly-materials/Downloads/Forbes2000.csv.zip<br>
SECONDUTATION<br>
DRECENSION<br>
HPC training series Spring 2019<br>
43/20/2019

http://www.hpc.lsu.edu/training/weekly-materials/Downloads/Forbes2000.csv.zip

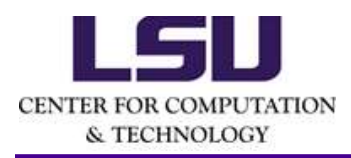

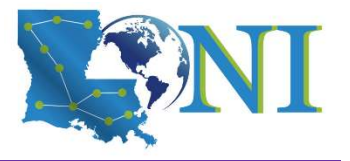

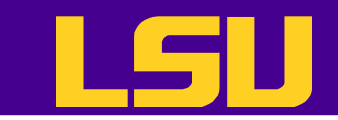

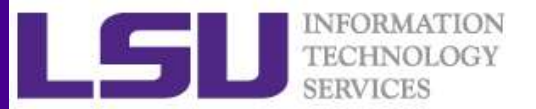

### Getting Data

- Downloading files from internet
	- Manually download the file to the working directory
	- or with R function download.file()

> download.file("http://www.hpc.lsu.edu/training/weeklymaterials/Downloads/Forbes2000.csv.zip", "Forbes2000.csv.zip") > unzip("Forbes2000.csv.zip","Forbes2000.csv") - Or with R function download, file ()<br>
> download, file ("http://www.hpc.lsu.edu/training/weekly-<br>
materials/Downloads/Forbes2000.csv.zip", "Forbes2000.csv.zip")<br>
> unzip("Forbes2000.csv.zip","Forbes2000.csv")<br>
> unzip("F

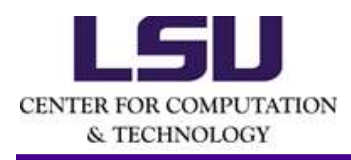

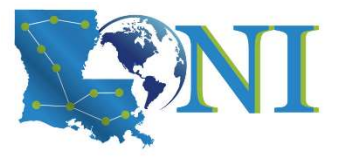

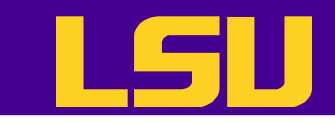

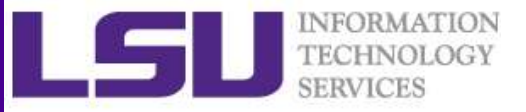

### Steps for Data Analysis in R

### • Get the data

- Read and inspect the data
- Preprocess the data
- Analyze the data
- Generate the report • Analyze the data<br>• Generate the report<br>Experimental<br>BRON-2019 HPC training series Spring 2019

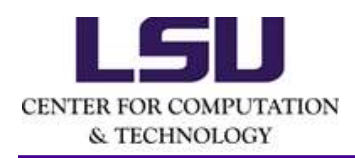

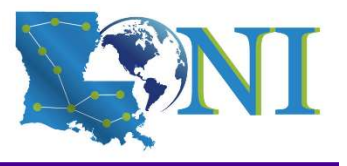

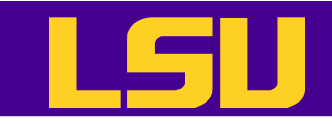

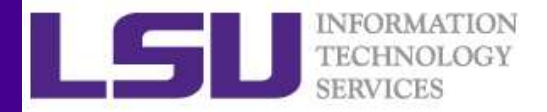

### Reading and Writing Data

• R understands many different data formats and has lots of ways of reading/writing them (csv, xml, excel, sql, json etc.) **Solution:**<br> **Reading and Writing**<br>
Runderstands many different data form<br>
lots of ways of reading/writing them (c<br>
sql, json etc.)<br>
<br>
Letable write.table for reading/writing tabula<br>
Lesy<br>
Write.csy

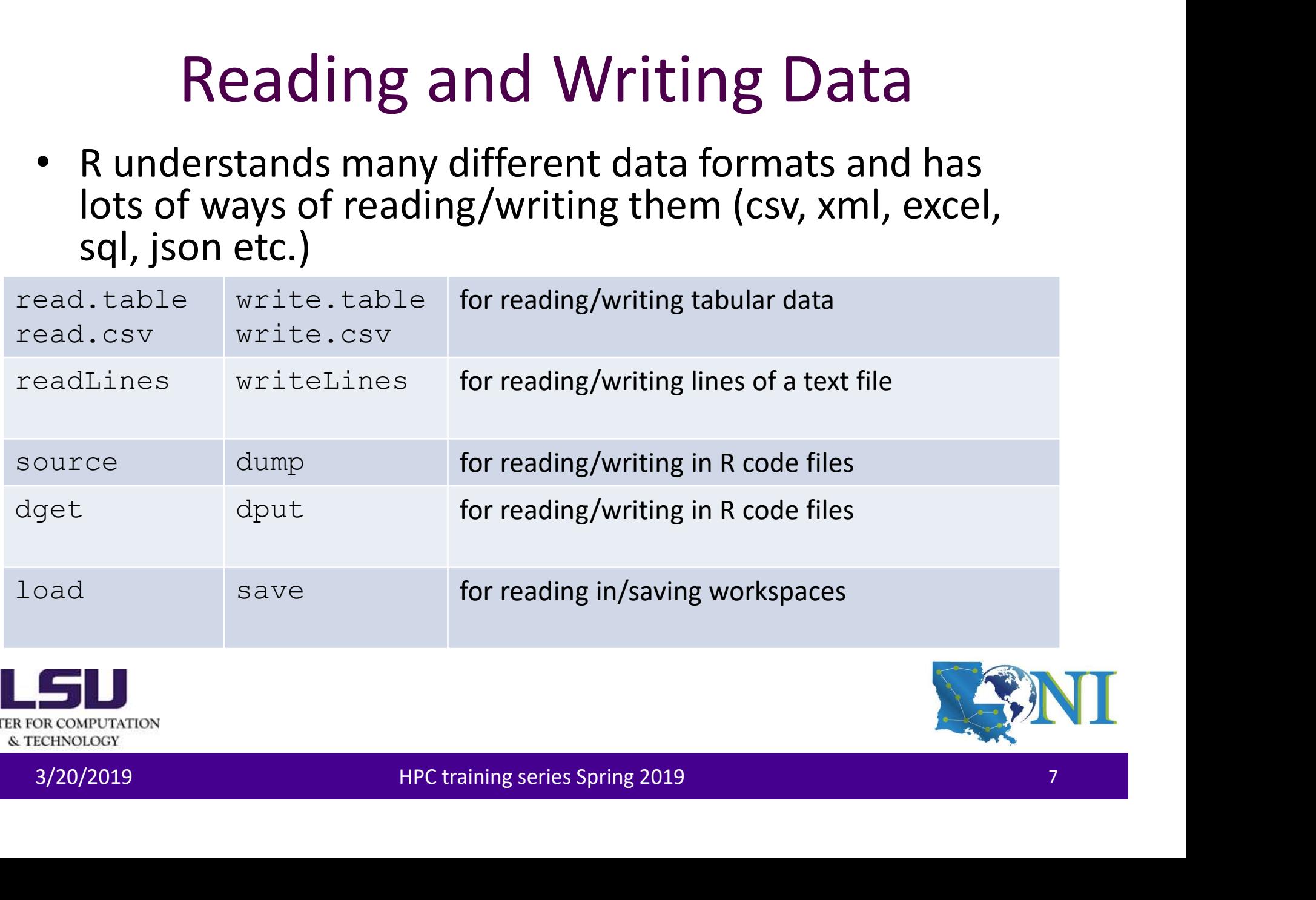

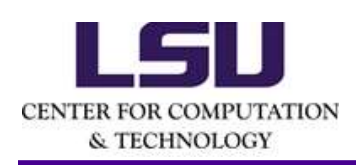

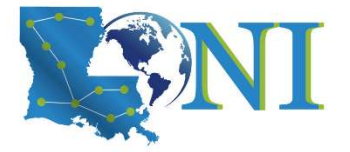

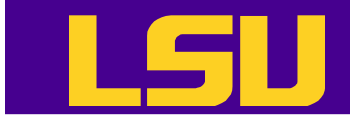

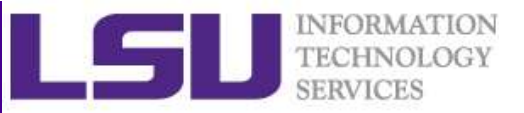

### Reading Data with read.table (1)

```
col.names, as.is = IstringsAsFactors, na.stringsa-Wic, coll.names = NA, nrows = -1,<br>Skip = 0, check.names = TRUE, fill = Iblank.lines.skip, strip.white = FALSE,<br>blank.lines.skip = TRUE, comment.char = "#", allowEscapes = F
# List of arguments of the read.table() function
> str(read.table)
Follow (Figure 1)<br>Reading Data with read, table (1)<br>
# List of arguments of the read, table (1) function<br>
** List of arguments of the read, table (1) function<br>
** List of arguments of the read, table (1) function<br>
col.
col.names, as.is = !stringsAsFactors, na.strings = "NA", colClasses = NA, nrows = -1, 
Reading Data with \text{read}, \text{tabb} (1)<br>
\text{F} is that of arguments of the read, table () function<br>
\text{function (file, header = FALSE, sep = ",, quote = ","); \text{do} = "."); \text{row.name}, \text{color,name,} = -1, \text{color,name,}_}, \text{color,name,}_}, \text{color,name,}_}, \text{color,name,}_*, \text{label,name,}_*, \text{label,name,}_* = 0, check, name, set, file, field, fieldReading Data with \text{read}, \text{tabb} (1)<br>
\text{tdist of arguments of the read-table() function}<br>
\text{surface}(\text{tide})<br>
\text{function}(\text{file}, \text{header} = \text{FALSE}, \text{sep} = \text{""}, \text{date} = \text{""}, \text{ots}, \text{row} \text{name}, \text{not} \text{name}, \text{not} \text{name}, \text{not} \text{name}, \text{not} \text{name}, \text{not} \text{name}, \text{not} \text{name}, \text{not} \text{name}, \text{not} \text{not} \text{name},Reading Data with \text{read}.\text{table}<br>
string as for a summer s of the read, table () function<br>
\text{surface}.\text{state} : and \text{state} = FALSE, sep = "", quote = "\"", dec = ",", row.names,<br>
skip = 0, check.names = TRUE, fill = !blank.l
# List of arguments of the read.table() function<br>
* List of arguments of the read.table() function<br>
* str(read.table)<br>
function (file, header = FALSE, sep = "", quote = "\"'", dec<br>
col.names, as.is = !stringsAsFactors, na.
```
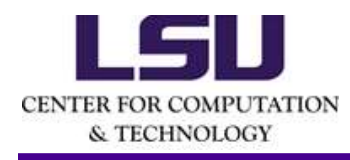

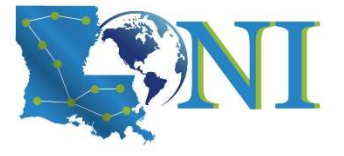

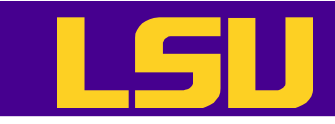

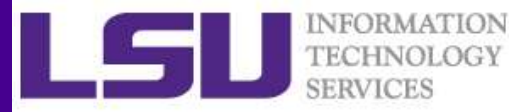

### Reading Data with read.table (2) **• File - the name of a file, or a connection**<br>• file - the name of a file, or a connection<br>• header - logical indicating if the file has a header line<br>• sep - a string indicating how the columns are separated **FILE INTEGRALLY**<br>**Reading Data with** read. table (2)<br>• file-the name of a file, or a connection<br>• header - logical indicating if the file has a header line<br>• sep - a strings - a character vector of strings which are to be **FILE - Sep 19 - All Strange Conditions Contains and Sep 19 - All Structures**<br>
• file - the name of a file, or a connection<br>
• header - logical indicating if the file has a header line<br>
• sep - a string indicating how the **• Reading Data with**  $\text{read}$ ,  $\text{table}$  (2)<br>
• file - the name of a file, or a connection<br>
• header - logical indicating if the file has a header line<br>
• sep - a strings - a character vector of strings which are to be<br>
int

- 
- 
- 
- interpreted as NA values
- 
- **Property Containstance Startup Controllery**<br>
 file the name of a file, or a connection<br>
 header logical indicating if the file has a header line<br>
 sep a strings a character vector of strings which are<br>
 nrows **Probably Case 1:** The the name of a file, or a connection<br>
• header - logical indicating if the file has a header line<br>
• sep - a string indicating how the columns are separated<br>
• na. strings - a character vector of stri character
- 
- file-the name of a file, or a connection<br>• header logical indicating if the file has a header line<br>• sep a strings a character vector of strings which are to be<br>interpreted as NA values<br>• nrows the number of rows • file-the name of a file, or a connection<br>• header - logical indicating if the file has a header line<br>• sep - a strings - a character vector of strings which are to be<br>interpreted as NA values<br>• nrows - the number of rows factors? 3/20/2019 HPC training series Spring 2019<br>
3/20/2019 HPC training series Spring 2019<br>
HPC training series Spring 2019<br>
HPC training series Spring 2019<br>
HPC training series Spring 2019<br>
SPROGROM HPC training series Spring 2

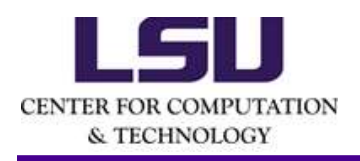

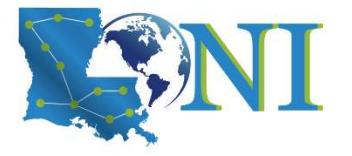

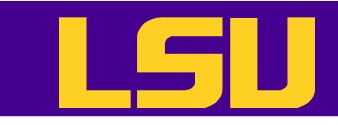

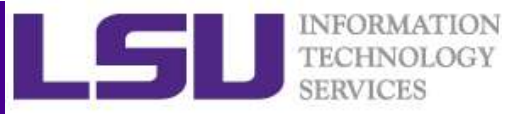

### Reading Data with read.table (3)

- The function will
	- $-$  Skip lines that begin with  $#$
	- Figure out how many rows there are (and how much memory needs to be allocated)
	- Figure out what type of variable is in each column of the table
- Telling R all these things directly makes R run faster and more efficiently.
- read.csv() is identical to read.table() except that the default separator is a comma. • Telling R all these things directly makes R run faster and<br>
more efficiently.<br>
• read.csv() is identical to read.table() except<br>
that the default separator is a comma.<br>
• forbes <- read.csv("Forbes2000.csv", header=T, st Figure out how many rows there are (and how much memory<br>
Figure out how many rows there are (and how much memory<br>
Figure out what type of variable is in each column of the table<br>
ling R all these things directly makes R ru

```
FALSE,na.strings ="NA",sep=",")
```
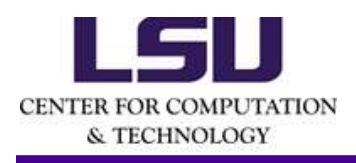

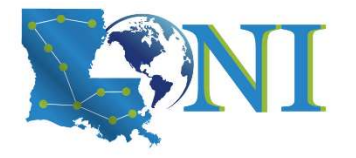

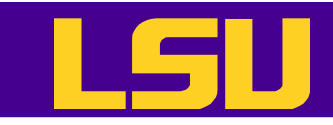

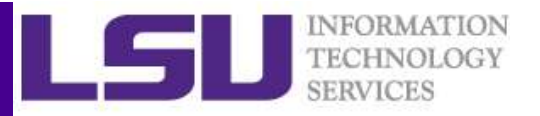

### Reading EXCEL spreadsheets

- The simplest method is to save each worksheet separately as a csv file and use read.csv() on each. **For Accompany Connect library (XLCONNET CONNET SPACEL SPITE CONNET SPACELS**<br>
• The simplest method is to save each worksheet separately as a csv file and<br>
• The XLConnect library can open both .xls and .xlsx files. It is **FORMITHE SPACEL SPTEADS:**<br>
The simplest method is to save each worksheet separately<br>
use  $\text{read.csv}$  () on each.<br>
• The XLConnect library can open both .xls and .xlsx files. It is<br>
it is cross platform. But it may be very • The simplest method is to save each worksheet sep-<br>use  $\text{read.CSV}()$  on each.<br>
• The XLConnect library can open both .xls and .xlsx fi<br>
it is cross platform. But it may be very slow for loadi<br>
\*-bibrary(XLConnect)<br>
\*-bibra
- it is cross platform. But it may be very slow for loading large datasets. • The simplest method is to save each worksheet separately as a csv file and<br>
• The XLConnect library can open both .xls and .xlsx files. It is Java-based, so<br>
• it is cross platform. But it may be very slow for loading l

```
>library(XLConnect)
Reading EXCEL spre<br>
The simplest method is to save each worksheet<br>
use read.csv() on each.<br>
• The XLConnect library can open both .xls and .x<br>
it is cross platform. But it may be very slow for l<br>
sithbrary(XLConnect)<br>
wb <
setMissingValue(wb, value = c("NA"))
```
• There are at least two other ways: read.xlsx from library(xlsx) (slow for large datasets) and read.xls from library(gdata) (require PERL installed). Set MissingValue (wb, value = c("NA"))<br>
Set MissingValue (wb, value = c("NA"))<br>
There are at least two other ways: read.xlsx from library(xlsx) (slow for<br>
large datasets) and read.xls from library(gdata) (require PERL inst

```
>library(xlsx)
```
- - later is not available for R version installed on QB2 and SuperMic.

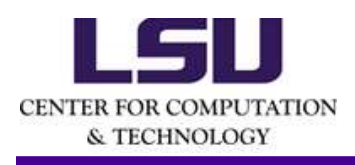

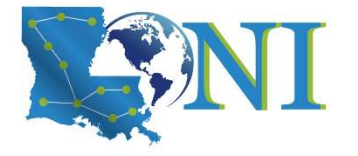

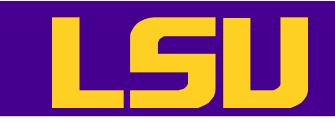

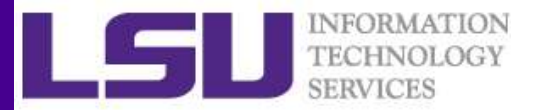

### Quiz

- After importing the raw data, the R data object used for carrying the data is a: a) vector b) matrix **CALC COMPTE 19 COMPTE 19 COMPTE 19 COMPTE 19 COMPTE 19 COMPTE 19 COMPTE 19 COMPTE 19 COMPTE 19 COMPTE 19 COMPTE 19 COMPTE 19 COMPTE 19 COMPTE 19 COMPTE 19 COMPTE 19 COMPTE 19 COMPTE 19 COMPTE 19 COMPTE 19 COMPTE 19 COMPTE** d) list **Example 18 CALL 4.4 CONCR THE SET ASSES ASSES A** Spector<br> **e**<br> **e**) Matrix<br> **c**) array<br> **d**) list<br> **e**) data frame
- 
- 
- 
- 
- 

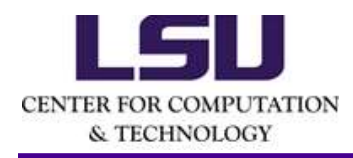

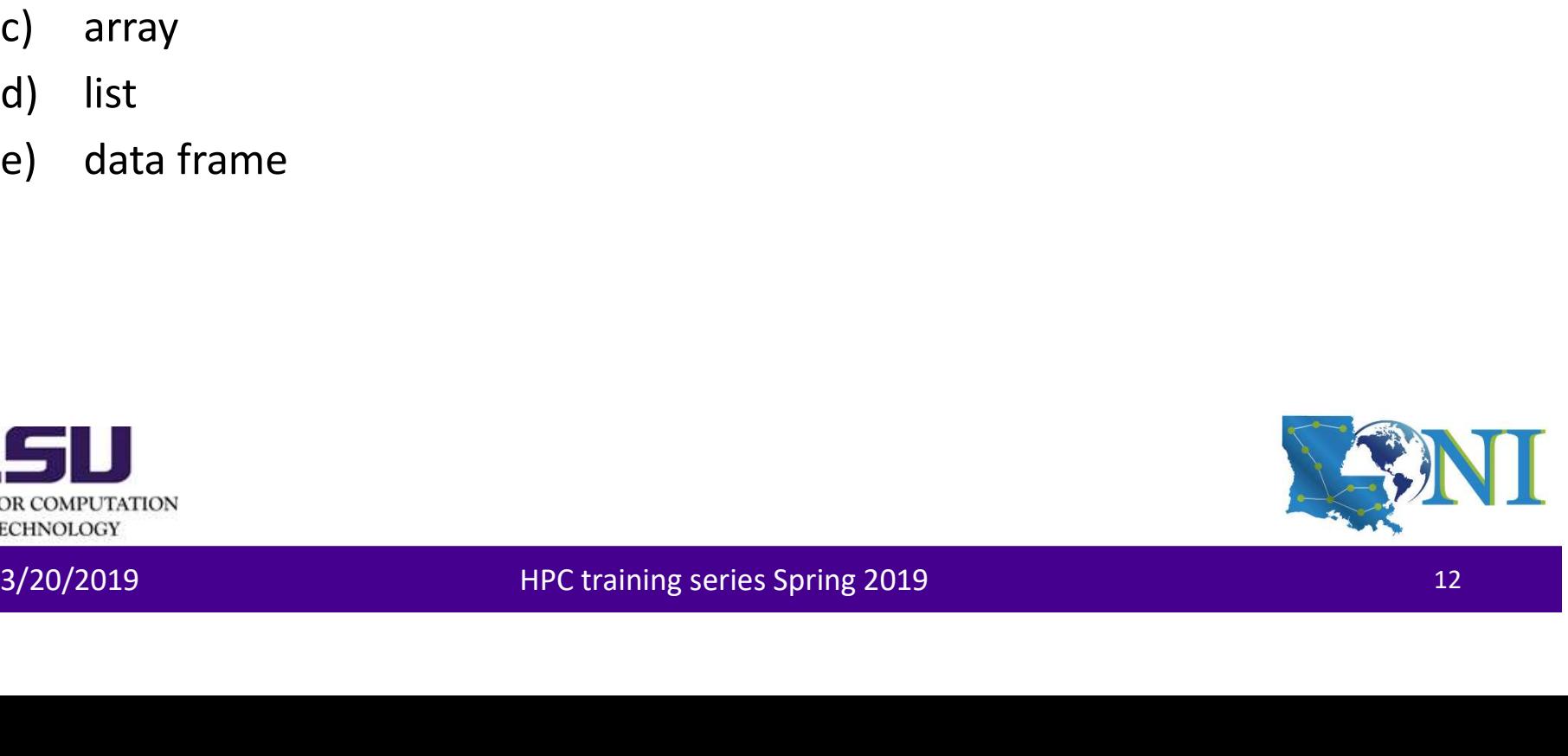

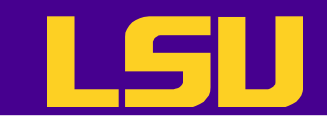

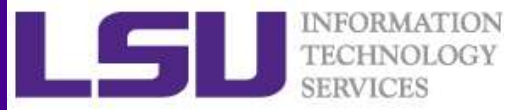

### Inspecting Data (1)

- class(): it is a data frame
- dim(): dimension of the data
- head(): print on screen the first few lines of data, may use n as argurement
- tail(): print the last few lines of data
- > head(forbes) rank **name** country category sales profits 1 1 Citigroup United States Banking 94.71 17.85 2 2 General Electric United States Conglomerates 134.19 15.59 3 3 American Intl Group United States Insurance 76.66 6.46 4 4 ExxonMobil United States Oil & gas operations 222.88 20.96 5 5 BP United Kingdom Oil & gas operations 232.57 10.27 6 6 Bank of America United States Banking 49.01 10.81 assets marketvalue 1 1264.03 255.30 2 626.93 328.54 3 647.66 194.87 4 166.99 277.02 5 177.57 173.54 117.55 3/20/2019 HPC training Series Spring 2019<br>
2 General Electric United States Conglomerates 134.19 15.59<br>
3 American Intl Group United States Conglomerates 134.19 15.59<br>
3 American Intl Group United States Oil & gas operatio

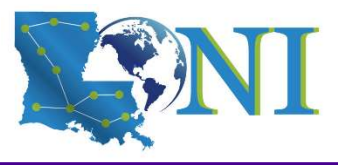

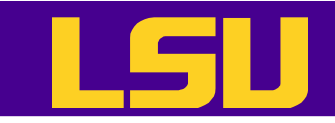

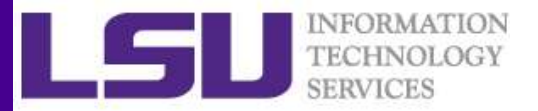

### Inspecting Data (2)

### • Displays the structure of the "forbes" dataframe.

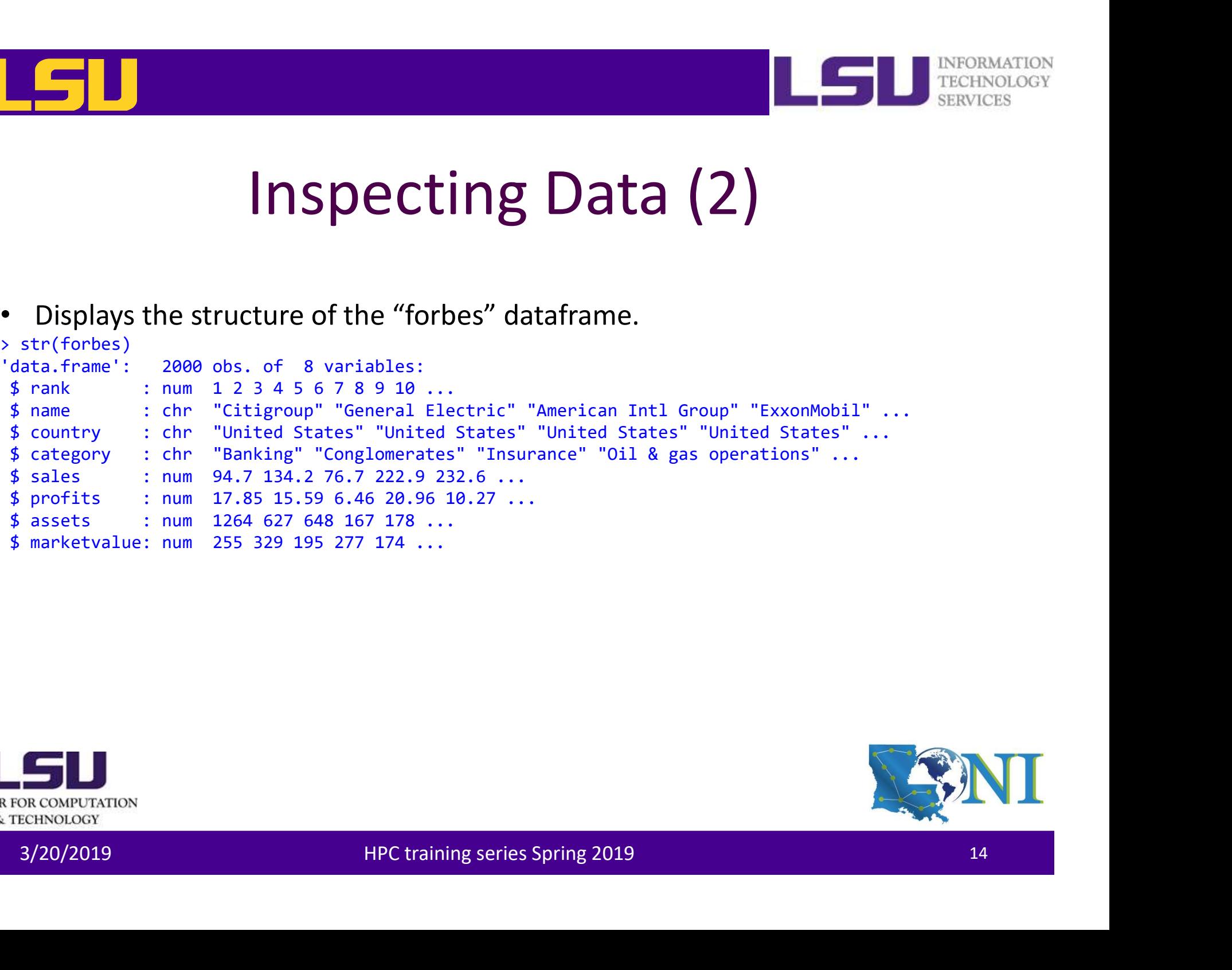

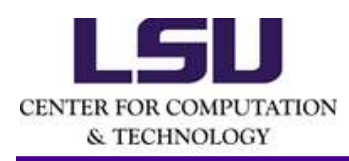

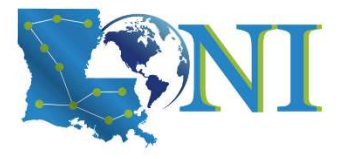

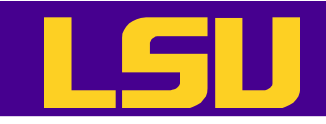

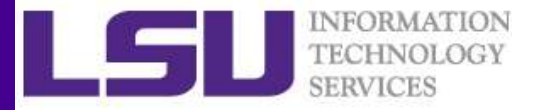

### Inspecting Data (3)

• Statistical summary of the "Forbes" dataframe.

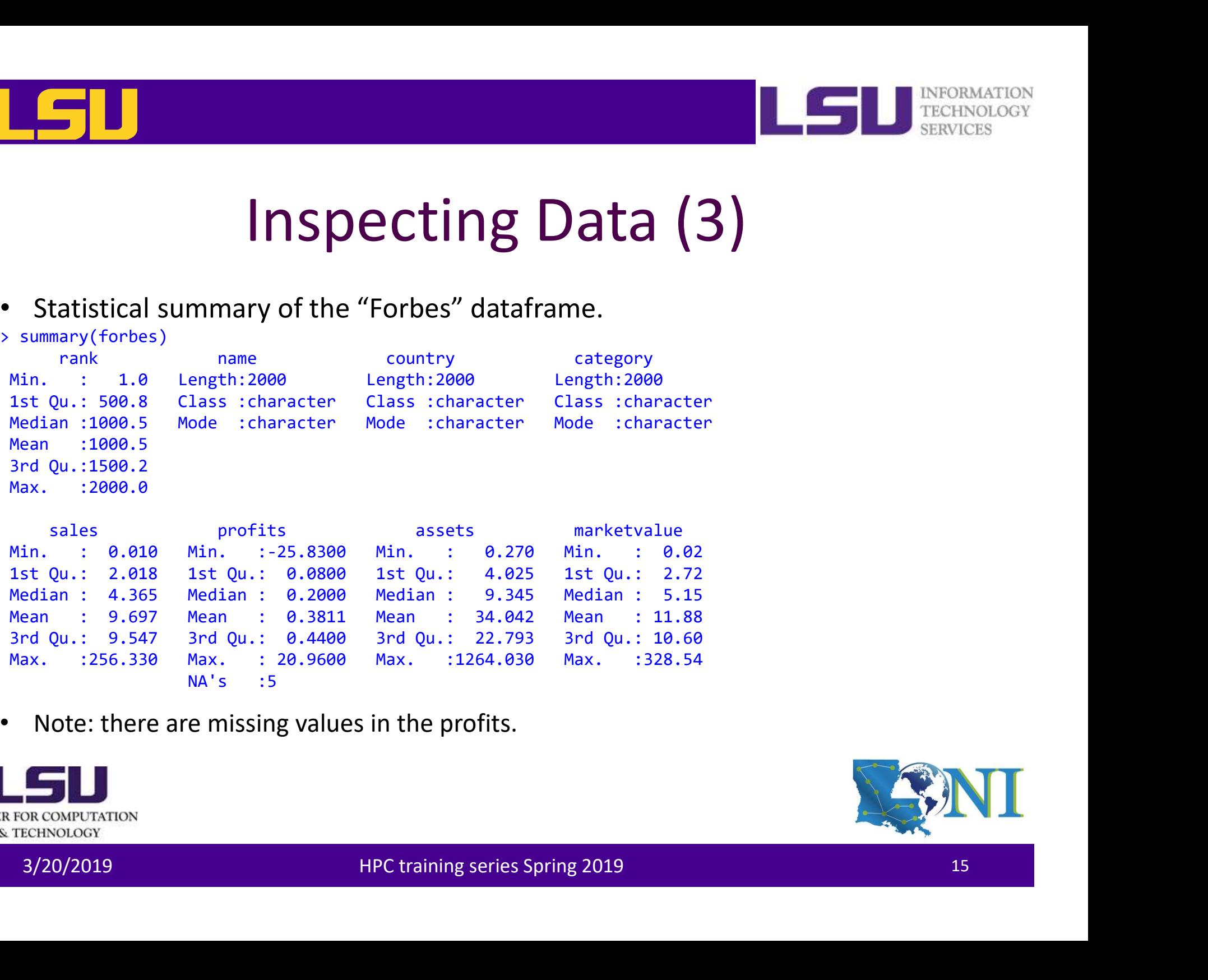

• Note: there are missing values in the profits.

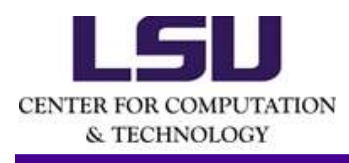

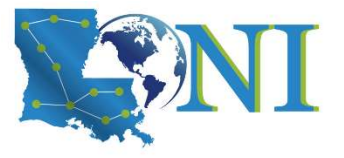

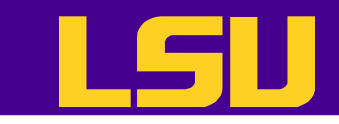

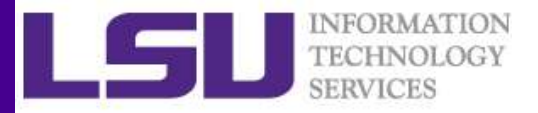

# SUMMATON CHE SUMMATON SUMMATON PECHANOLOGY<br>Summary - get, read and inspect the data

- Get
	- put all data into a dedicated folder
- Read
	- read.csv
	- read.table
- Inspect
- Querying Object Attributes - Lead. CSV<br>
- read. table<br>
• Inspect<br>
- Querying Object Attributes<br>
- Reconcuration<br>
- Reconcuration<br>
- Reconcuration<br>
- HPC training series Spring 2019<br>
- HPC training series Spring 2019

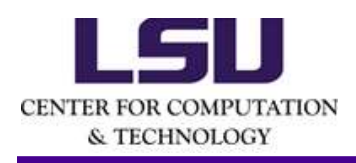

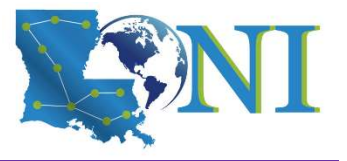

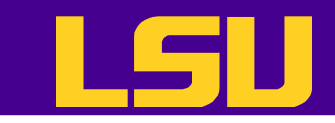

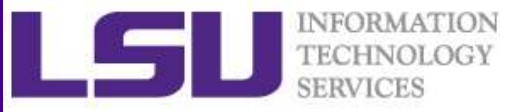

### Steps for Data Analysis in R

- Get the data
- Read and inspect the data
- Preprocess the data (missing and dubious values, discard columns not needed etc.) Values, discard columns not needed etc.)<br>
• Analyze the data<br>
• Generate the report<br>
• Second HPC training series Spring 2019<br>
<sup>3/20/2019</sup><br>
<sup>17</sup><br>
<sup>3/20/2019</sup>
- Analyze the data
- Generate the report

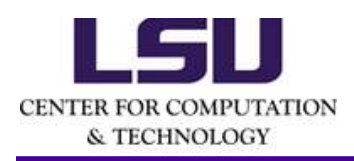

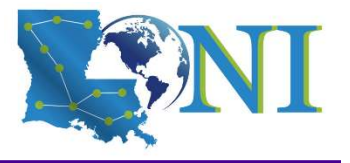

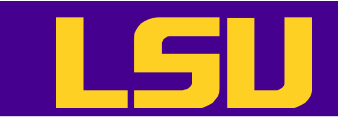

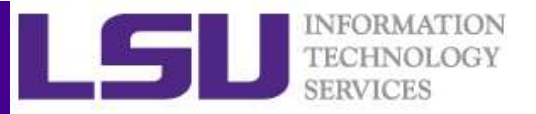

# **Preprocessing - Missing Values**<br>
SERVICES<br>
SERVICES<br>
SERVICES<br>
SERVICES<br>
SERVICES<br>
SERVICES<br>
SERVICES<br>
SERVICES<br>
SERVICES<br>
SERVICES<br>
SERVICES<br>
SERVICES<br>
SERVICES<br>
SERVICES<br>
SERVICES<br>
SERVICES<br>
SERVICES<br>
SERVICES<br>
SERVICES

- Missing values are denoted in R by NA or NaN for undefined mathematical operations.
	- is.na() is used to test objects if they are NA
	- $-$  Which one is NA? which  $(is.na(x))$
	- > which(is.na(forbes\$profits))
	- $-$  How many NAs? table (is.na(x))
	- > table(is.na(forbes\$profits))
	- list of observations with missing values on profits  $x$  (is.na(x),)
	- > forbes[is.na(forbes\$profits),]
- Make sure when reading data R can recognize the missing values. E.g. setMissingValue(wb, value =  $c("NA")$ ) when using XLConnect  $\frac{1}{2}$ <br>  $\frac{1}{2}$  stable(1s.na(forbessprofits))<br>  $\frac{1}{2}$  is of observations with missing values on profits x (is.na (x),)<br>
• Make sure when reading data R can recognize the missing values. E.g.<br>
setMissingValue (wb,
- Many R functions also have a logical "na.rm" option
	- na.rm=TRUE means the NA values should be discarded
	- > mean(forbes\$profits,na.rm=T)
- Note: Not all missing values are marked with "NA" in raw data!

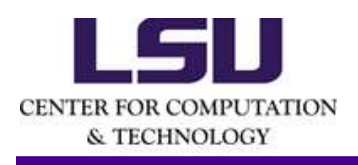

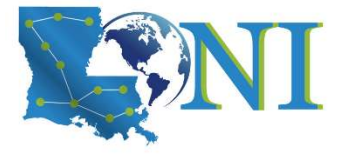

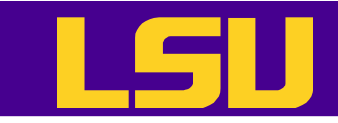

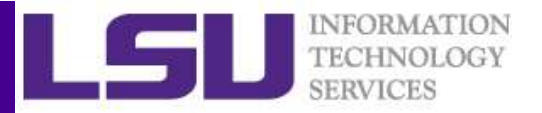

# **Preprocessing - Missing Values**<br>
Reserved by the simplest way to deal with the missing values is to remove them.

- The simplest way to deal with the missing values is to remove them.
- If a row (observation) has a missing value, remove the row with  $na.$  $omit()$ . e.g. **Preprocessing - Missin<br>
Free simplest way to deal with the missing values is<br>
- If a row (observation) has a missing value, reme<br>
na.omit(). e.g.<br>
> forbes <- na.omit(forbes)<br>
- If a column (variable) has a high percentag** 
	-
	- > dim(forbes)
- If a column (variable) has a high percentage of the missing value, remove the whole column or just don't use it for the analysis - If a column (variable) has a high percentage of the missing value,<br>
remove the whole column or just don't use it for the analysis<br> **SA/20/2019**<br>
SA/20/2019 HPC training series Spring 2019

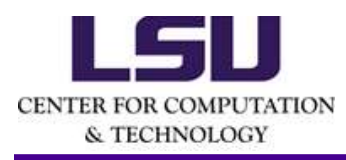

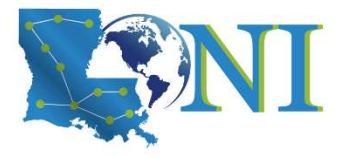

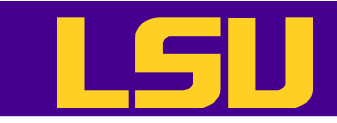

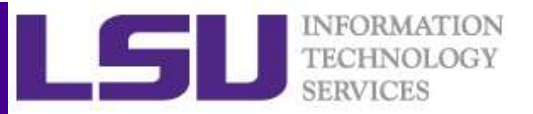

# **Preprocessing - Missing Values**<br> **Preprocessing - Missing Values**<br> **Exercisely, the missing values can be replaced by basic statistics e.g.**

• Alternatively, the missing values can be replaced by basic statistics e.g.

```
– replace by mean 
Freprocessing - Miss<br>Preprocessing - Miss<br>Alternatively, the missing values can be replace<br>- replace by mean<br>f_{\text{of}}(\text{in 1:invw(forbes))}<br>if(\text{is.na(forbes$profits[i])==TRUE})<br>f_{\text{orbes$profits[i] <- mean(forbes$profits, na.rm = TRUI}$}if(is.na(forbes$profits[i])==TRUE){
    Preprocessing - Missing Values<br>
Preprocessing - Missing Values<br>
ternatively, the missing values can be replaced by basic statistics e.<br>
replace by mean<br>
r(i in 1:nrow(forbes)){<br>
if(is.na(forbes$profits[i])==TRUE){<br>
for
    }
}
```
– or use advanced statistical techniques. List of popular R Packages: MICE

3/20/2019 HPC training series Spring 2019 <sup>20</sup> Amelia (named after Amelia Earhart) missForest (non parametric imputation method) Hmisc

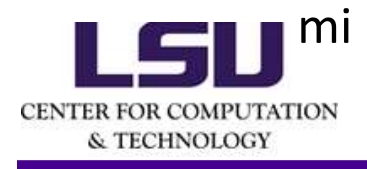

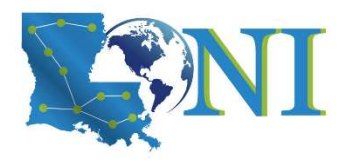

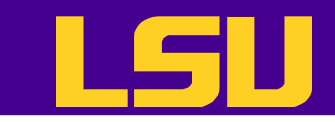

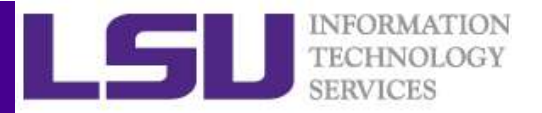

# **Preprocessing - Subsetting Data**<br>At most occasions we do not need all of the raw data

- At most occasions we do not need all of the raw data
- There are a number of methods of extracting a subset of R objects
- Subsetting data can be done either by row or by column  $\sum_{\text{S/NRUCATION}\atop \text{S/NRUCATION}}$   $\prod_{\text{S/NRUCATION}\atop \text{S/NRUCATION}}$   $\text{HPC training series Spring 2019}$

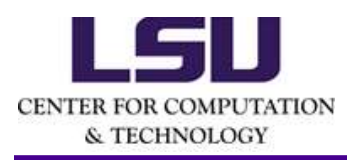

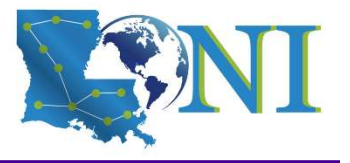

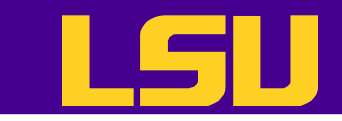

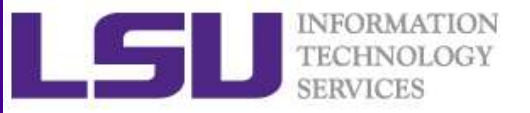

# **Preprocessing - Subsetting Data**<br>Subsetting by row: use conditions

- Subsetting by row: use conditions
- # Find all companies with negative profit

364 Milianz Worldwide 96.88 Profits assets<br>374 Worldwide 96.88 - 1.23 851.24<br>364 Deutsche Telekom 56.40 - 25.83 132.01<br>2004<br>22 Deutsche Telekom 56.40 - 25.83 132.01<br>22 PROVIDED REVISIONS **Preprocessing - Subsetting Data**<br>Subsetting by row: use conditions<br>Find all companies with negative profit<br>profits (*b*, ("name", "sales", "profits","assets")]<br>Allianz Worldwide 96.88 -1.23 851.24<br>Notative estable Telekon name sales profits assets 350 Allianz Worldwide 96.88 -1.23 851.24 354 Vodafone 47.99 -15.51 256.28 364 Deutsche Telekom 56.40 -25.83 132.01

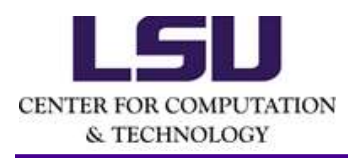

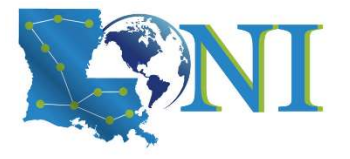

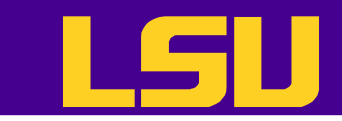

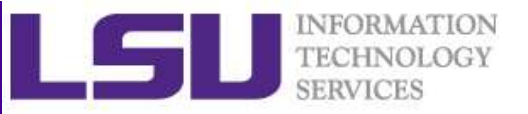

# **Preprocessing - Subsetting Data**<br>Subsetting by row: use conditions

• Subsetting by row: use conditions

# Find three companies with largest sale vol.

```
> companies <- forbes Sname"] #same as above<br>
> companies <- forbes Sname"] #same as above<br>
> or companies [order_sales (4-creasing-T)<br>
21 "Wal-Mart Stores" "BP" "ExxonMobil"<br>
23 Thead (sort (forbes Srales, decreasing=T), 
Preprocessing - Subset<br>• Subsetting by row: use conditional<br>• Find three companies with largest<br>* Find three companies with largest<br>* companies <- forbes$name<br>* companies = forbes$name<br>* companies = forbes$name<br>* companie
Preprocessing - Subsettire<br>
• Subsetting by row: use conditions<br>
# Find three companies with largest sale<br>
> companies <- forbes[,"name"] #same as above<br>
> companies <- forbes[,"name"] #same as above<br>
> companies (- orde
Preprocessing - Subsetting<br>
• Subsetting by row: use conditions<br>
# Find three companies with largest sale v<br>
> companies <- forbes$name<br>
> companies <- forbesf,"name"] #same as above<br>
> companies <- forbesf,"name"] #same
> companies[order sales[1:3]]
[1] "Wal-Mart Stores" "BP" "ExxonMobil"
```

```
> head(sort(forbes$sales,decreasing=T),n=3)
[1] 256.33 232.57 222.88
```
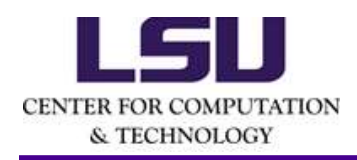

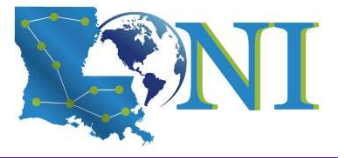

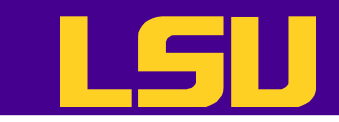

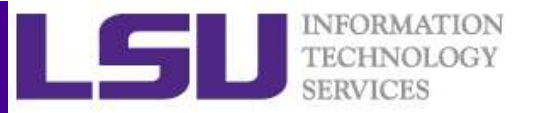

# **Preprocessing - Subsetting Data**<br>Subsetting by row: use the subset () function

• Subsetting by row: use the subset () function

# Find the business category to which most of the Bermuda island companies belong.

Bermudacomp < subset(forbes, country == "Bermuda")<br>
2020 Mermudacomp (, "category"]) #frequency table of categories<br>
Banking (capital goods conglomerates<br>
Food drink & tobacco Food markets<br>
2010 Media 011 & gas operations **Preprocessing - Subsetting**<br>
• Subsetting by row: use the subset (<br>
# Find the business category to which most<br>
Bermuda island companies belong.<br>
>Bermudacomp <- subset(forbes, country == "Bermuda")<br>
>Bermudacomp <- subse >table(Bermudacomp[,"category"]) #frequency table of categories Banking Capital goods Conglomerates  $1$  and  $2$  and  $2$  and  $2$  and  $2$  and  $2$  and  $2$  and  $2$  and  $2$  and  $2$  and  $2$  and  $2$  and  $2$  and  $2$  and  $2$  and  $2$  and  $2$  and  $2$  and  $2$  and  $2$  and  $2$  and  $2$  and  $2$  and  $2$  and  $2$  and  $2$  and  $2$  and  $2$  a Food drink & tobacco Food markets Insurance  $1$  10 Media Oil & gas operations Software & services  $1$  and  $2$  1

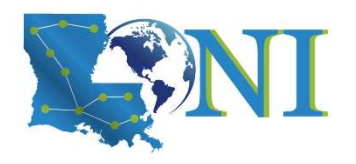

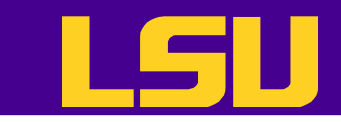

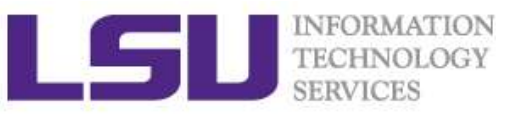

### **Preprocessing - Subsetting Data Preprocessing - Subsetting Data**<br>
• Subsetting by column<br>
# Create another data frame with only numeric<br>
variables<br>
> forbes2 <- data.frame(sales=forbes\$aale,profits=forbes\$profits,<br>
> str(forbes2)<br>
\* str(forbes2)<br>
# Or s

### • Subsetting by column

# Create another data frame with only numeric variables • Subsetting by column<br>
# Create another data frame with or<br>
variables<br>
> forbes2 <- data.frame(sales=forbes\$ale,profits=forbes\$profit<br>
> str(forbes2)<br>
# Or simply use indexing<br>
> forbes3 <- forbes[,c(5:8)]<br>
> str(forbes3)

```
% of the same series for the same series for the same series for the same series for the same series for the same series for the same series for the same series of the same series series series series series series series 
                 assets=forbes$assets, mvalue=forbes$marketvalue)
> str(forbes2)
```

```
# Or simply use indexing
> str(forbes3)
```
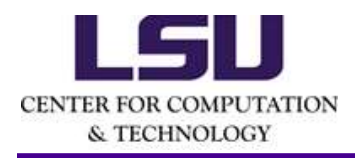

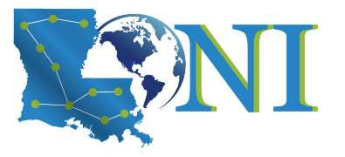

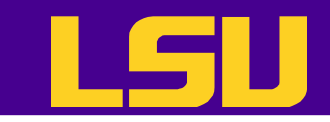

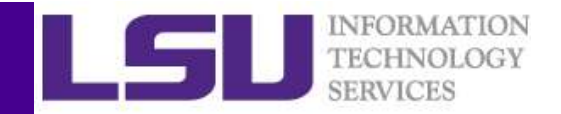

# **Preprocessing – Factors**<br>FreeHNOLOGY SERVICES<br>TECHNOLOGY SERVICES<br>TECHNOLOGY SERVICES

- factors are variables in R which take on a limited number of different values; such variables are often referred to as categorical variables
- # Convert characters to (unordered) factors

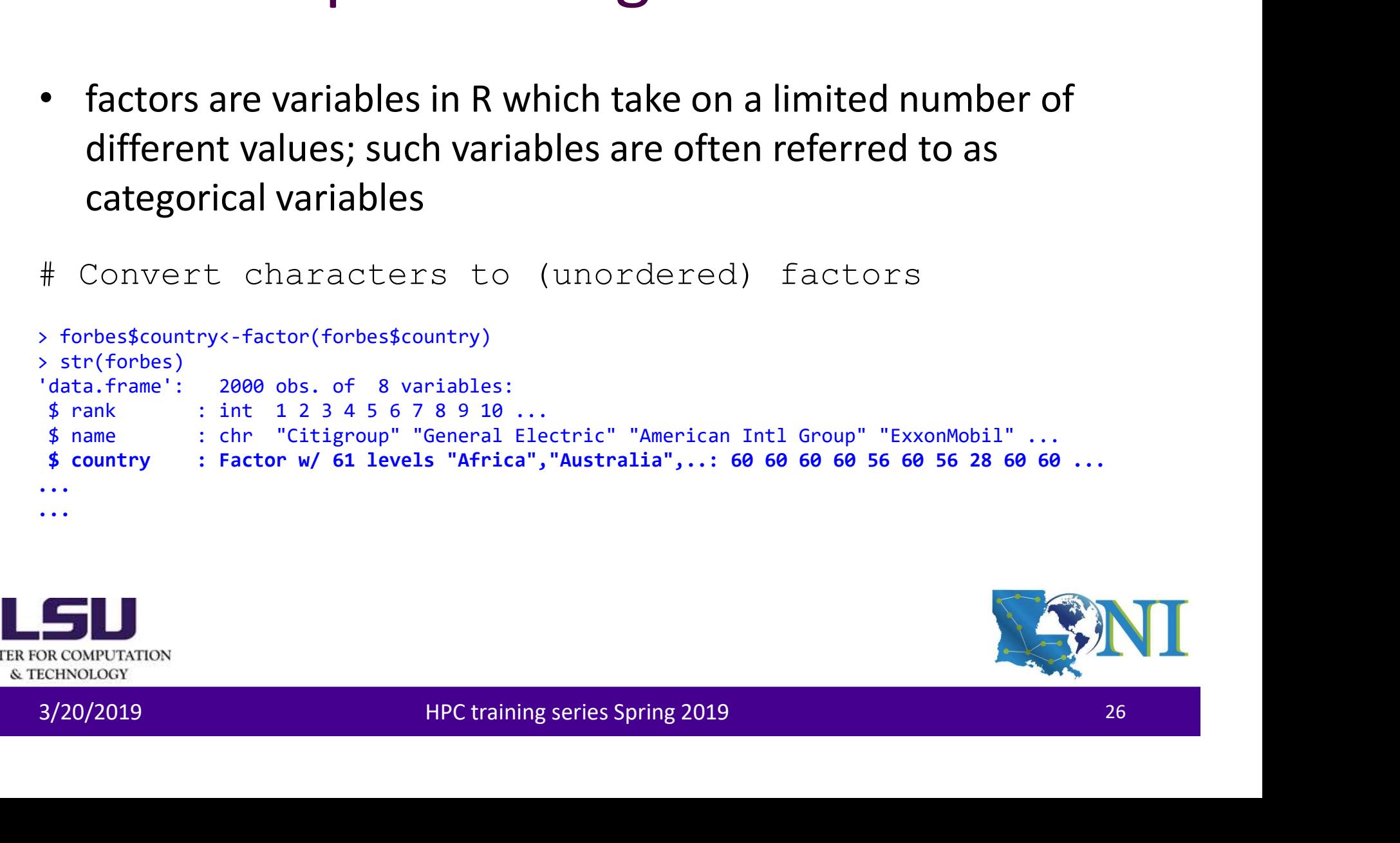

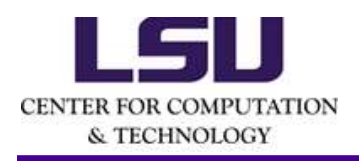

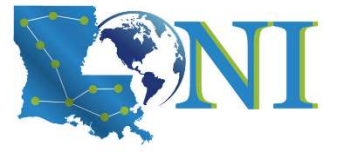

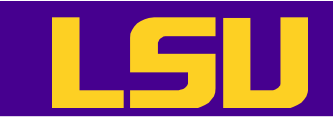

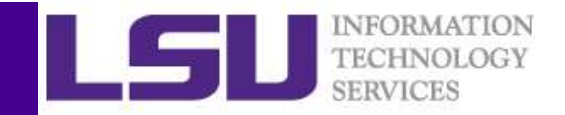

# **Preprocessing – Factors**<br>SERVICES SIMPLES ON TECHNOLOGY<br>Asses could be merged into a larger class. Why?

- Small classes could be merged into a larger class. Why?
	- For better model performance. E.g. Classification and Regression Trees tend to split using the variables with many categories.
	- Actual needs
- Some categories have just a few subjects

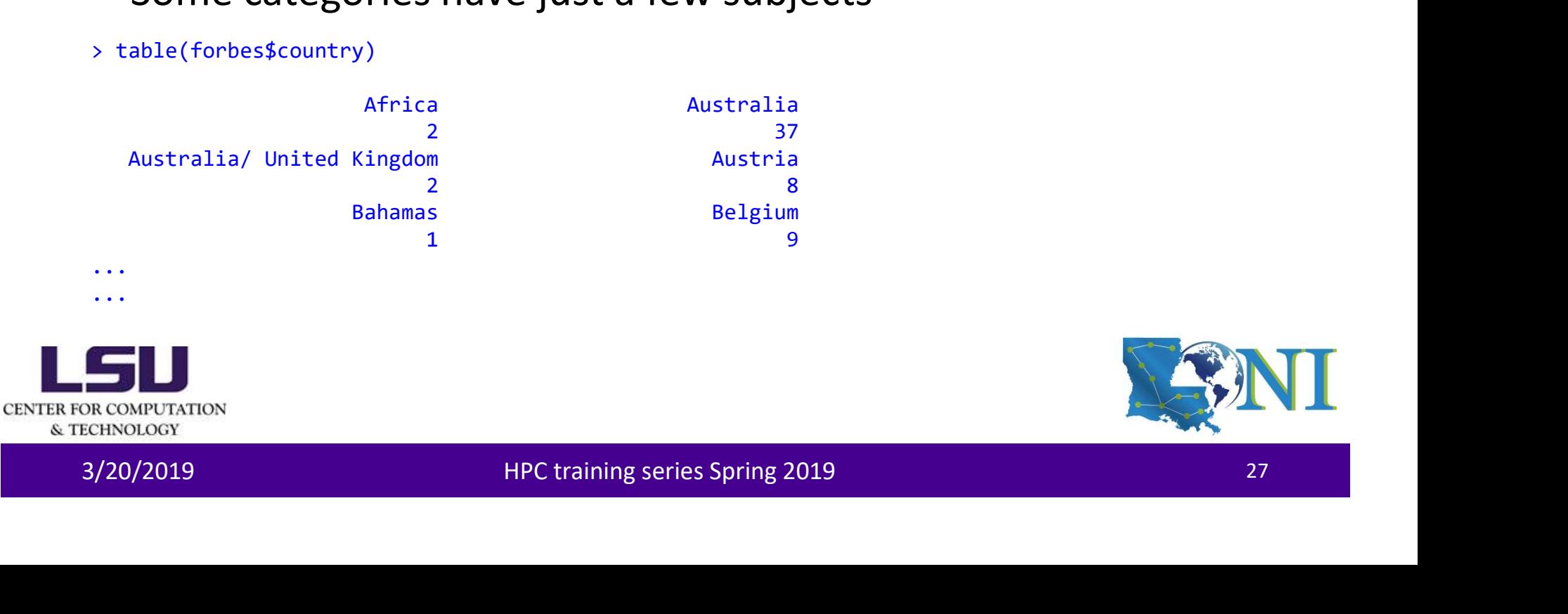

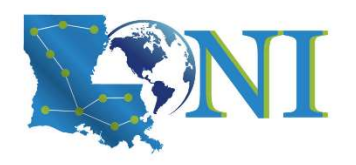

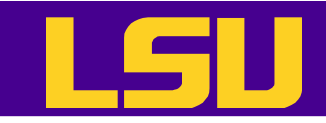

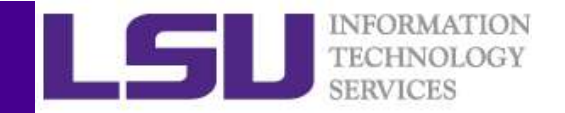

# **Preprocessing – Factors**<br>
Factors<br>
Factors<br>
SERVICES (For best country == "Bahamas") | (for best country == "Ber

• Merge small classes into a larger classes

>forbes\$country[(forbes\$country=="Bahamas")|(forbes\$country=="Ber muda")|(forbes\$country=="Brazil")|(forbes\$country=="Cayman Islands")|(forbes\$country=="Chile")|(forbes\$country=="Panama/ United Kingdom")|(forbes\$country=="Peru")]<-"Venezuela"

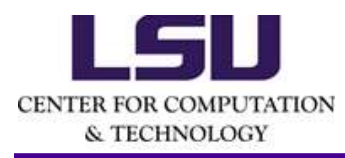

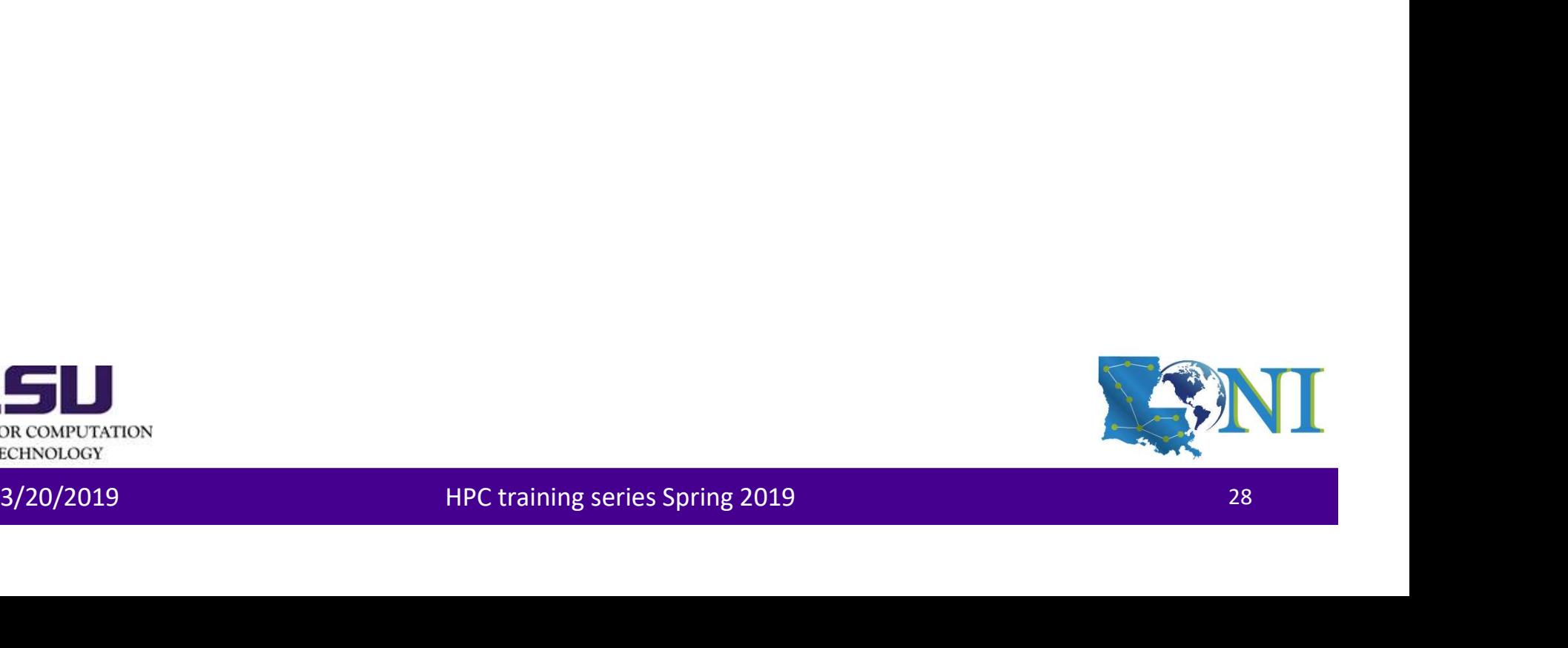

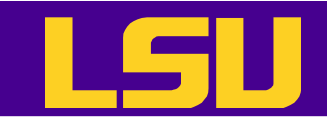

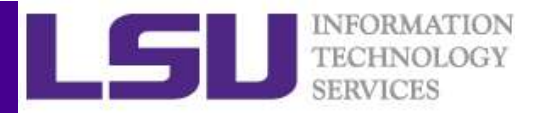

# **Preprocessing – Factors**<br>
Mall classes into a larger classes

• Merge small classes into a larger classes

> forbes\$country[(forbes\$country=="Austria")|(forbes\$country=="Belgium")|(forbes\$country=="Czech Republic")|(forbes\$country=="Denmark")|(forbes\$country=="Finland")|(forbes\$country=="France")|(forbes\$country=="German y")|(forbes\$country=="Greece")|(forbes\$country=="Hungary")|(forbes\$country=="Ireland")|(forbes\$country=="Italy")|(forb es\$country=="Luxembourg")|(forbes\$country=="Netherlands")|(forbes\$country=="Norway")|(forbes\$country=="Poland")|(forbe s\$country=="Portugal")|(forbes\$country=="Russia")|(forbes\$country=="Spain")|(forbes\$country=="Sweden")|(forbes\$country =="Switzerland")|(forbes\$country=="Turkey")|(forbes\$country=="France/ United Kingdom")|(forbes\$country=="United Kingdom/ Netherlands")|(forbes\$country=="Netherlands/ United Kingdom")]<-"United Kingdom"

> forbes\$country[(forbes\$country=="China")|(forbes\$country=="Hong Kong/China")|(forbes\$country=="Indonesia")|(forbes\$country=="Japan")|(forbes\$country=="Kong/China")|(forbes\$country==" Korea")|(forbes\$country=="Malaysia")|(forbes\$country=="Philippines")|(forbes\$country=="Singapore")|(forbes\$country=="S outh Korea")|(forbes\$country=="Taiwan")]<-"Thailand"

Foress Country-="Than (10ro-25 Country-="Than (10ro-25 Country-="10ro-25 Country-="10ro-25 Country-="10ro-25 Country-="10ro-25 Country-="10ro-25 Country-="10ro-25 Country-="10ro-25 Country-="10ro-25 Country-="10ro-25 Count >forbes\$country[(forbes\$country=="Africa")|(forbes\$country=="Australia")|(forbes\$country=="India")|(forbes\$country=="A ustralia/ United Kingdom")|(forbes\$country=="Islands")|(forbes\$country=="Israel")|(forbes\$country=="Jordan")|(forbes\$country=="Liberia" )|(forbes\$country=="Mexico")|(forbes\$country=="New Zealand")|(forbes\$country=="Pakistan")|(forbes\$country=="South Africa")|(forbes\$country=="United Kingdom/ Australia")]<-"United Kingdom/ South Africa"

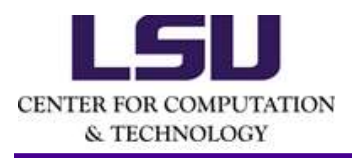

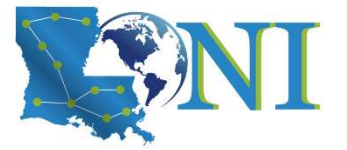

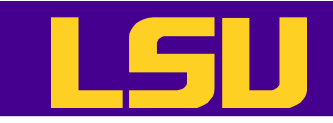

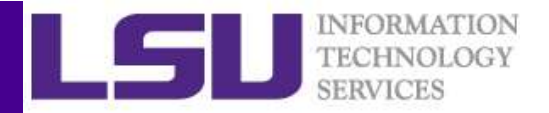

# **Preprocessing – Factors**<br>SERVICES<br>SERVICES With zero counts

- Drop those levels with zero counts
- > forbes\$country<-droplevels(forbes\$country)
- > table(forbes\$country)

Canada Thailand 56 499 United Kingdom United Kingdom/ South Africa 531 115 United States Venezuela 751 48

• Rename each class

```
United States<br>
The Rename each class<br>
> levels(forbestcountry) < -c("Canada", "East/Southeast Asia", "Europe", "Other", "United<br>
States", "Latin America")<br>
> levels(forbestcountry) = -c("Canada", "East/Southeast Asia", "Eu
> levels(forbes$country)<-c("Canada","East/Southeast Asia","Europe","Other","United
 States (States)<br>
States:<br>
States(forbes$country<-droplevels(forbes$country)<br>
table(forbes$country)<br>
canada Thailand<br>
States Thailand<br>
United Kingdom United Kingdom/ South Africa<br>
States Thailand<br>
States Thailand<br>
Penam
> levels(forbes$country)
 [1] "Canada" "East/Southeast Asia" "Europe"
 [4] "Other" "United States" "Latin America"
```
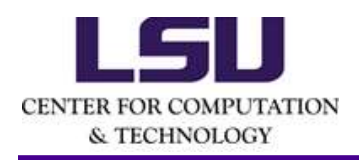

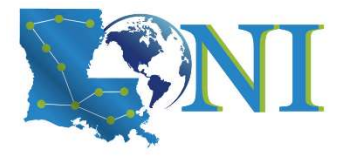

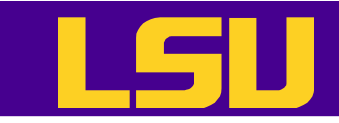

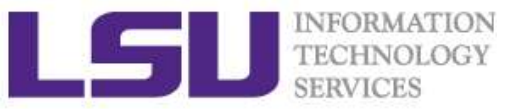

### Export the Dataset (Optional) Export the Dataset (Option<br>• Save forbes to Forbes2000\_clean.csv<br>• write.csv(forbes,"Forbes2000\_clean.csv",row.names=FALSE)

> write.csv(forbes,"Forbes2000\_clean.csv",row.names=FALSE)

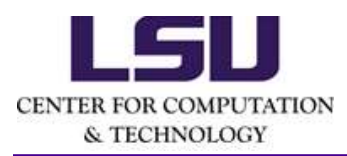

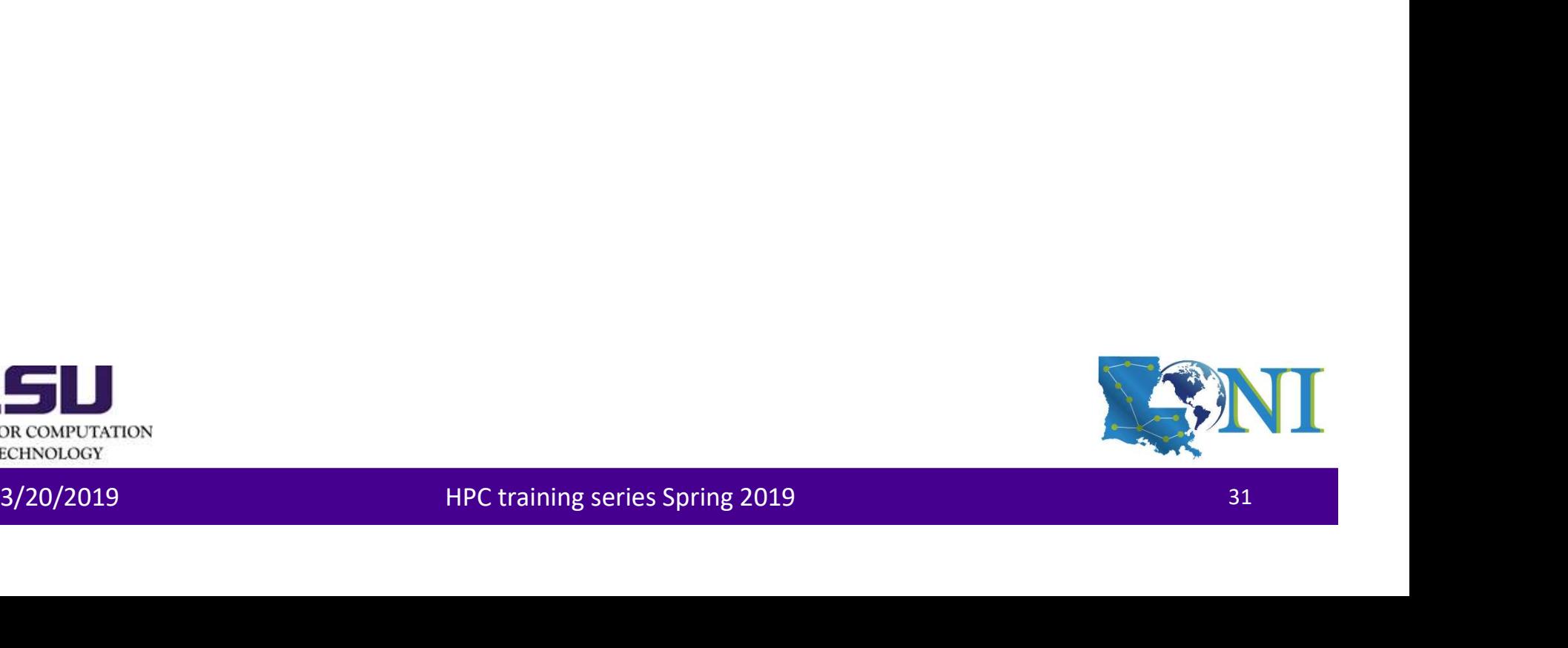

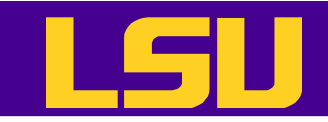

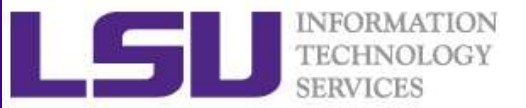

### Homework 1 **1.**<br>
I. Import dataset forbes, save it as forbes<br>
2. Run the following commands:<br>
head(forbes)<br>
str(forbes)

- **1.** Import dataset forbes, save it as forbes<br>
2. Run the following commands:<br>
head(forbes)<br>
str(forbes)<br>
summary(forbes)
- 

head(forbes)

str(forbes)

summary(forbes)

- 
- 
- 3. Import dataset forbes, save it as forbes<br>3. Run the following commands:<br>3. Remove the observations with missing values<br>3. Remove the observations with missing values<br>4. Find all German companies with negative profit<br>5.
- 4. Import dataset forbes, save it as forbes<br>
4. Run the following commands:<br>
2. Run the following commands:<br>
head(forbes)<br>
str(forbes)<br>
str(forbes)<br>
3. Remove the observations with missing values<br>
4. Find all German compan **HOMEWORK 1**<br> **1.** Import dataset forbes, save it as forbes<br>
2. Run the following commands:<br>
head(forbes)<br>
str(forbes)<br>
str(forbes)<br>
3. Remove the observations with missing values<br>
4. Find all German companies with negativ Import dataset forbes, save it as forbes<br>Run the following commands:<br>ead(forbes)<br>tr(forbes)<br>Remove the observations with missing values<br>Find all German companies with negative profit<br>Find the 50 companies in the Forbes dat 3. Nemove the observations with missing values<br>4. Find all German companies with negative profit<br>5. Find the 50 companies in the Forbes dataset with the highest profit<br>6. Find the average value of sales for the companies i
- FIDITIC WOTNE<br>
1. Import dataset forbes, save it as forbes<br>
2. Run the following commands:<br>
head(forbes)<br>
striforbes)<br>
striforbes)<br>
3. Remove the observations with missing values<br>
4. Find all German companies with negative 1. Import dataset forbes, save it as forbes<br>
2. Run the following commands:<br>
head(forbes)<br>
str(forbes)<br>
str(forbes)<br>
3. Remove the observations with missing values<br>
4. Find all German companies with negative profit<br>
5. Fin dollars 8. Arbitrarily merge the classes of category to three classes: industry, services<br>
1. Are move the observations with missing values<br>
4. Find all German companies with megative profit<br>
5. Find the 50 companies in the Forbe
- and finance

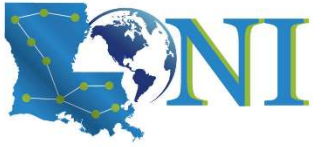

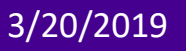

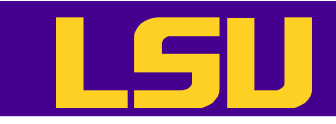

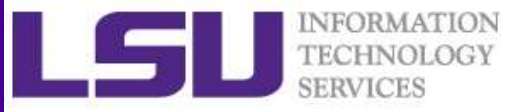

### Steps for Data Analysis in R

- Get the data
- Read and inspect the data
- Preprocess the data
- Analyze the data
- Generate the report • Analyze the data<br>• Generate the report<br>Experimental and the control of the series Spring 2019<br>3/20/2019 HPC training series Spring 2019

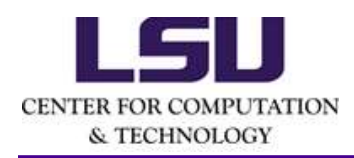

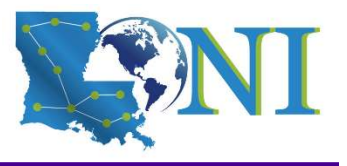

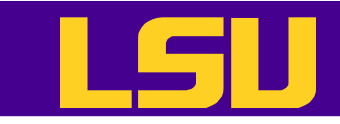

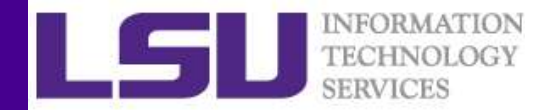

### Two common questions

- Which statistical model should I use for my data analysis?
- How to choose the right R packages for my data analysis? 3/20/2019<br>3/20/2019 HPC training series Spring 2019<br>3/20/2019 HPC training series Spring 2019

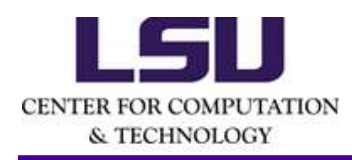

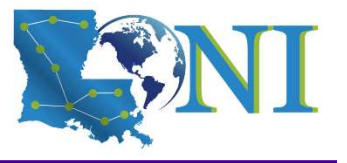

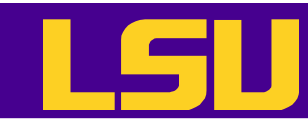

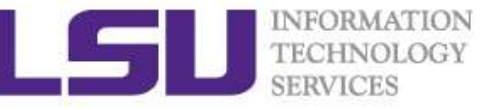

### Which statistical model should I use for my data analysis? Vhich statistical model should I<br>
Ir my data analysis?<br>
This is not a Statistics Class...<br>
f you need to learn more about the data<br>
and data analysis from statisticians:<br>
- EXST7142 - Statistical Data Mining<br>
http://statwe

- This is not a Statistics Class…
- If you need to learn more about the data mining and data analysis from statisticians: r my data analysis?<br>
This is not a Statistics Class...<br>
f you need to learn more about the data mining<br>
and data analysis from statisticians:<br>
— EXST7142 - Statistical Data Mining<br>
http://statweb.lsu.edu/faculty/li/teach/e
	- http://statweb.lsu.edu/faculty/li/teach/exst7142/
	- http://statweb.lsu.edu/faculty/li/teach/exst7152/ - EXST7142 - Statistical Data Mining<br>
	http://statweb.lsu.edu/faculty/li/teach/exst7142/<br>
	- EXST7152 - Advanced Topics in Statistical Modeling<br>
	http://statweb.lsu.edu/faculty/li/teach/exst7152/<br>
	- RECONDUCTION<br>
	RECONDUCTION

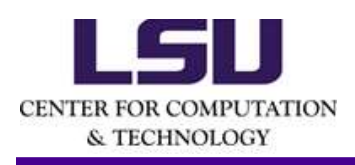

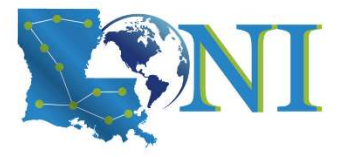
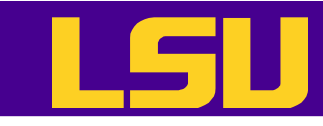

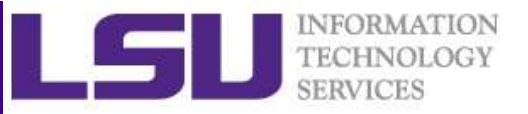

## How to choose the right R packages for my data analysis?

- The most popular packages are most frequently mentioned Fhe most popular packages are most frequently<br>
mentioned<br>
CRAN task views<br>
https://cran.r-project.org/web/views/<br>
RDocumentation<br>
— a website, an R package and an API<br>
https://www.rdocumentation.org<br>
■ ■
- CRAN task views

https://cran.r-project.org/web/views/<br>
RDocumentation<br>
— a website, an R package and an API<br>
https://www.rdocumentation.org<br>
JU<br>
MEXIMORE TRIC training series Spring 2019<br>
HPC training series Spring 2019<br>
36 https://cran.r-project.org/web/views/

- RDocumentation
	-

https://www.rdocumentation.org

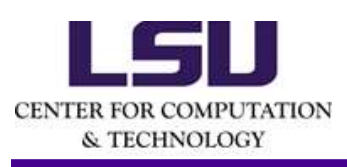

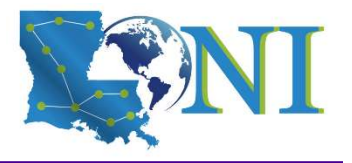

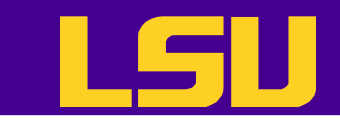

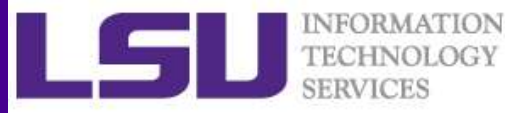

## Import the Clean Dataset (Optional) **Forbes (2000)**<br> **EXECUTE CONSIDER (SUPPRED)**<br>
• Subsetting by column<br>
<br>
# Create a data frame with the clean data<br> **EXECUTE CONSIDER (2000** clean.csv",header=T,stringsAsFactors = T,na.strings<br>
(Finat, sep=",")

- Subsetting by column
- # Create a data frame with the clean data

 $=$ "NA", sep=",")

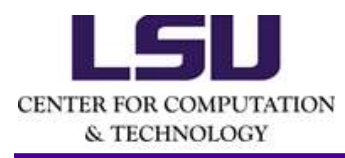

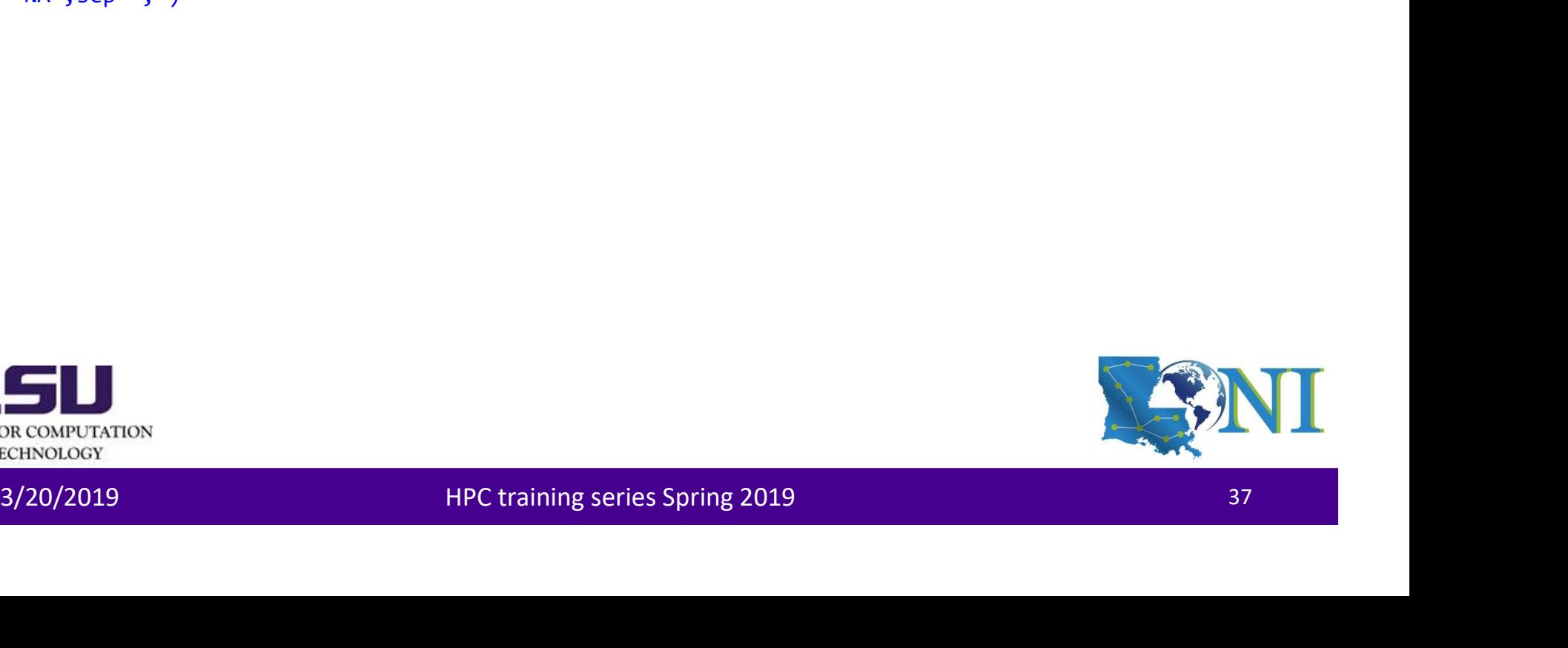

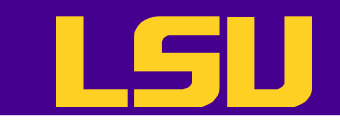

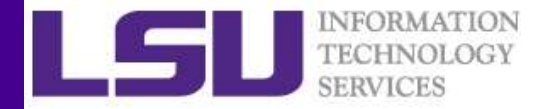

## Extract Variables

### • Subsetting by column

# Create another data frame with only numeric variables + country **Extract Variab**<br>• Subsetting by column<br>\* Create another data frame with or<br>variables + country<br>> forbes2 <- forbes[,c(3, 5:8)]<br>> str(forbes2)

> str(forbes2)

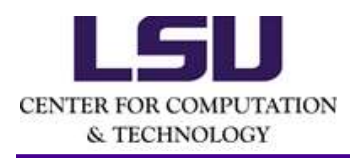

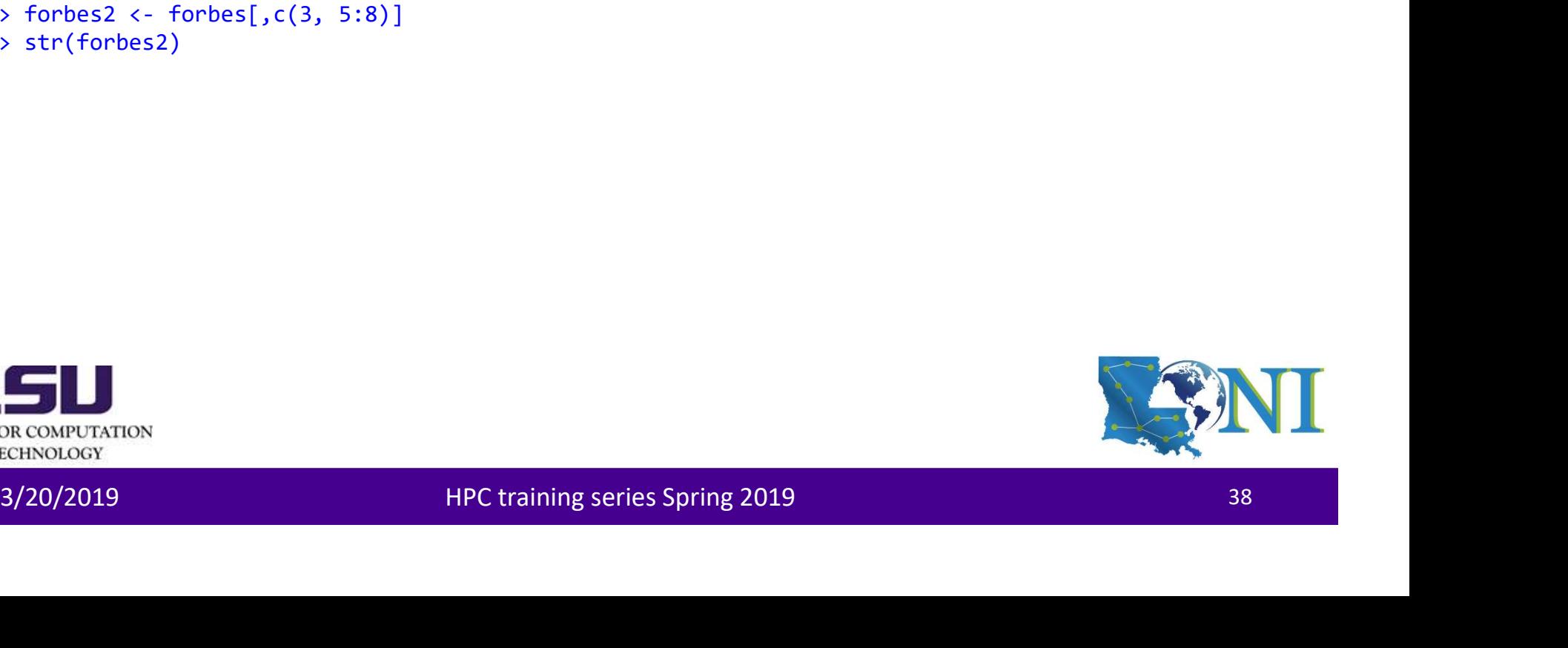

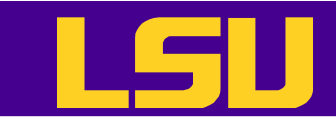

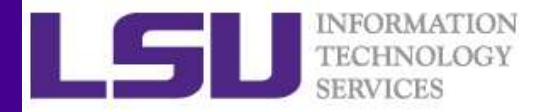

## Training Set and Test Set

- Dataset could be randomly split into two parts: training set and test set.
- The model is fitted on the training set and predicted on the test set. Why?  $\begin{array}{l} \mathsf{predicted\ on\ the\ test\ set.}\ \mathsf{Why?} \ \end{array}$

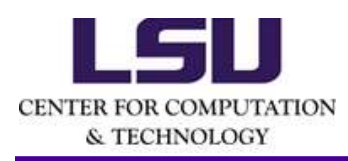

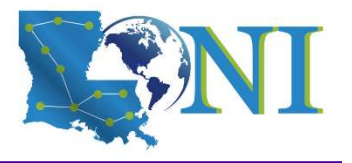

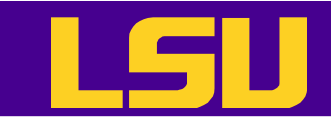

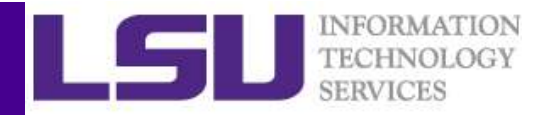

## Bias Variance Tradeoff

- Two competing forces govern the choice of learning method, i.e. **bias** and variance.
- Bias refers to the error that is introduced by modeling a real life problem (which is usually extremely complicated) by a much simpler problem.
	- For example, linear regression assumes that there is a linear relationship between Y and X, which is unlikely in real life.
	- In general, the more flexible/complex a method is, the less bias it will have
- Variance refers to how much your estimate for f would change by if you had a different (test) dataset. - For example, linear regression assumes that there is a linear relationship<br>between Y and X, which is unlikely in real life.<br>- In general, the more flexible/complex a method is, the less bias it will<br>have<br>Variance refers
	- Generally, the more flexible/complex a method, the more variance it will have.

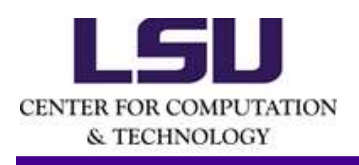

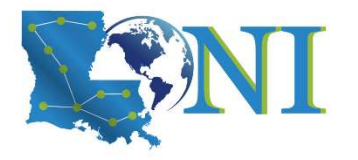

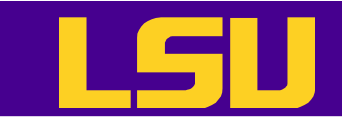

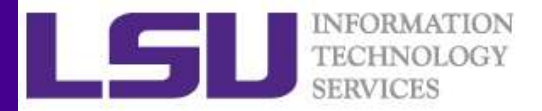

## Bias Variance Tradeoff

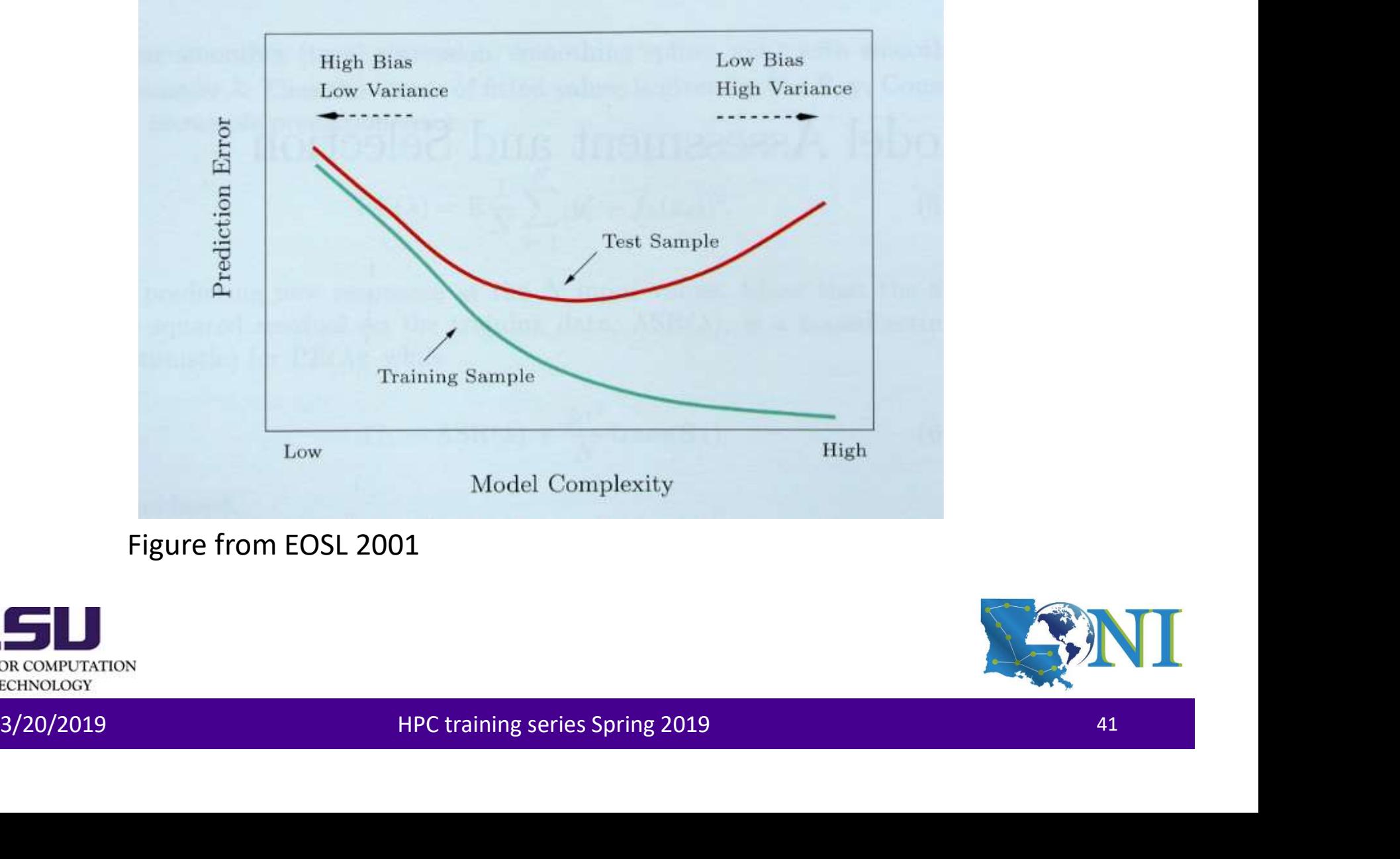

### Figure from EOSL 2001

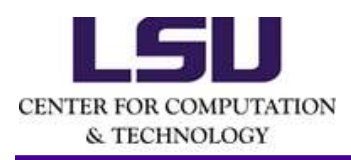

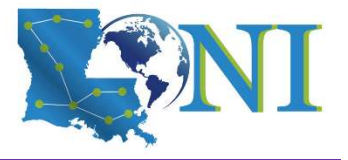

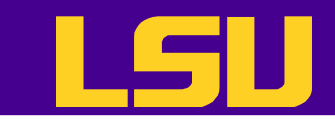

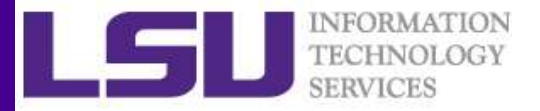

## Training Set and Test Set

- Dataset could be randomly split into two parts: training set and test set. **Fraining Set and Test**<br>• Dataset could be randomly split in<br>parts: training set and test set.<br> **Softher start could be randomly split in**<br> **Parts:** training set and test set.<br> **Softher start in the set reproducible**<br> **Par** Fraining Set and Tes<br>
• Dataset could be randomly split<br>
parts: training set and test set.<br>
> set.see(1) #set random seed reproducible<br>
> indx <- sample(1:1995, size=1995, replace=F)<br>
> forbes.train <- forbes2[indx[1:1600] **Fraining Set and Tes**<br>
• Dataset could be randomly split i<br>
parts: training set and test set.<br> **b** set.seed(1) #set random seed reproducible<br> **b** indx  $\leftarrow$  sample(1:1995, size=1995, replace=F)<br> **b** forbes.train  $\leftarrow$  for
- > set.seed(1) #set random seed reproducible
- 
- 
- 

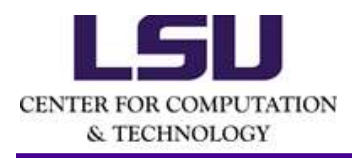

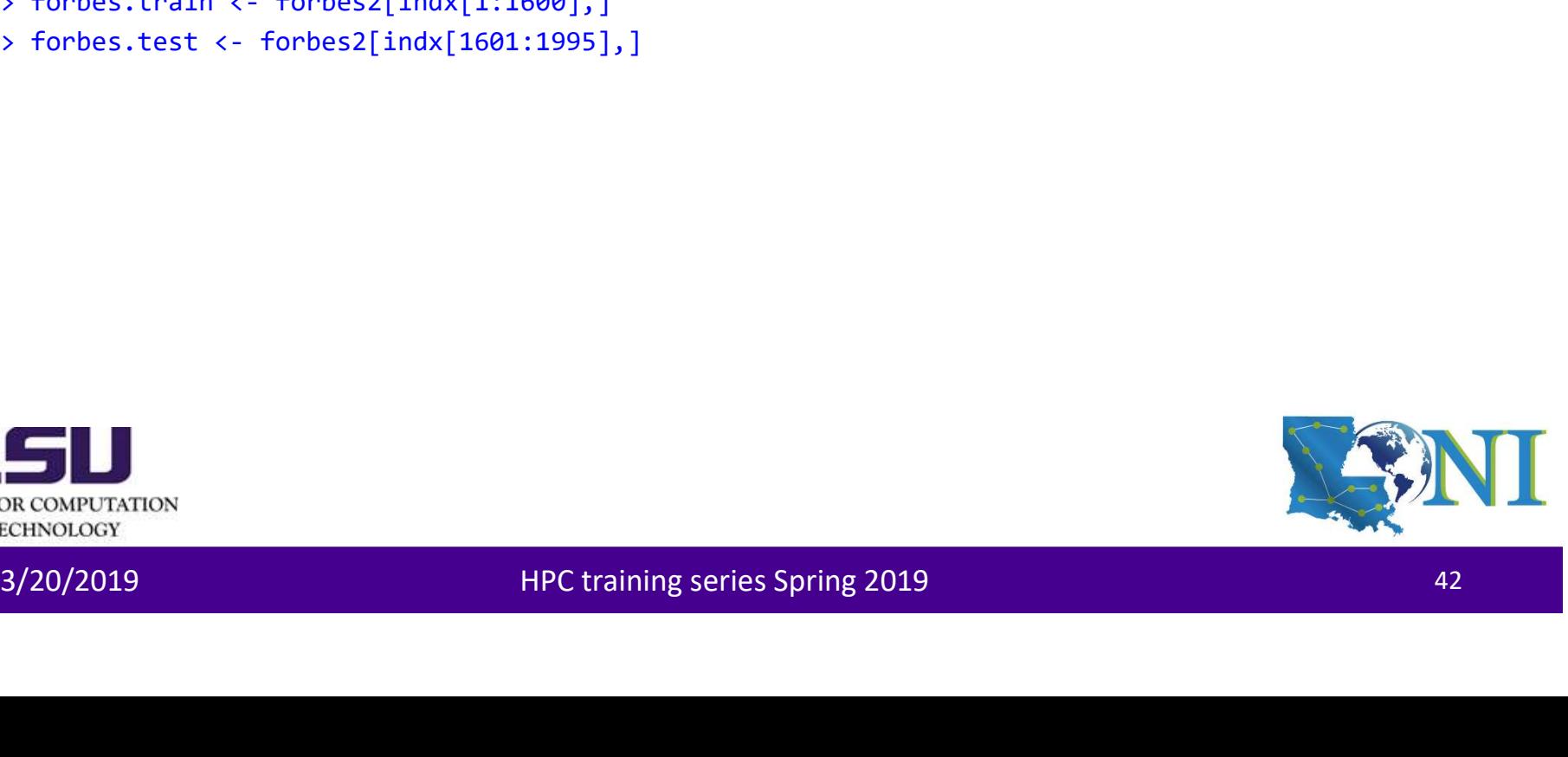

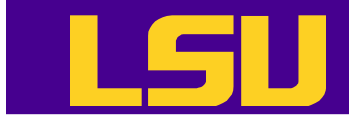

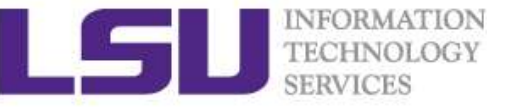

## Roadmap of Generalizations of Linear Models

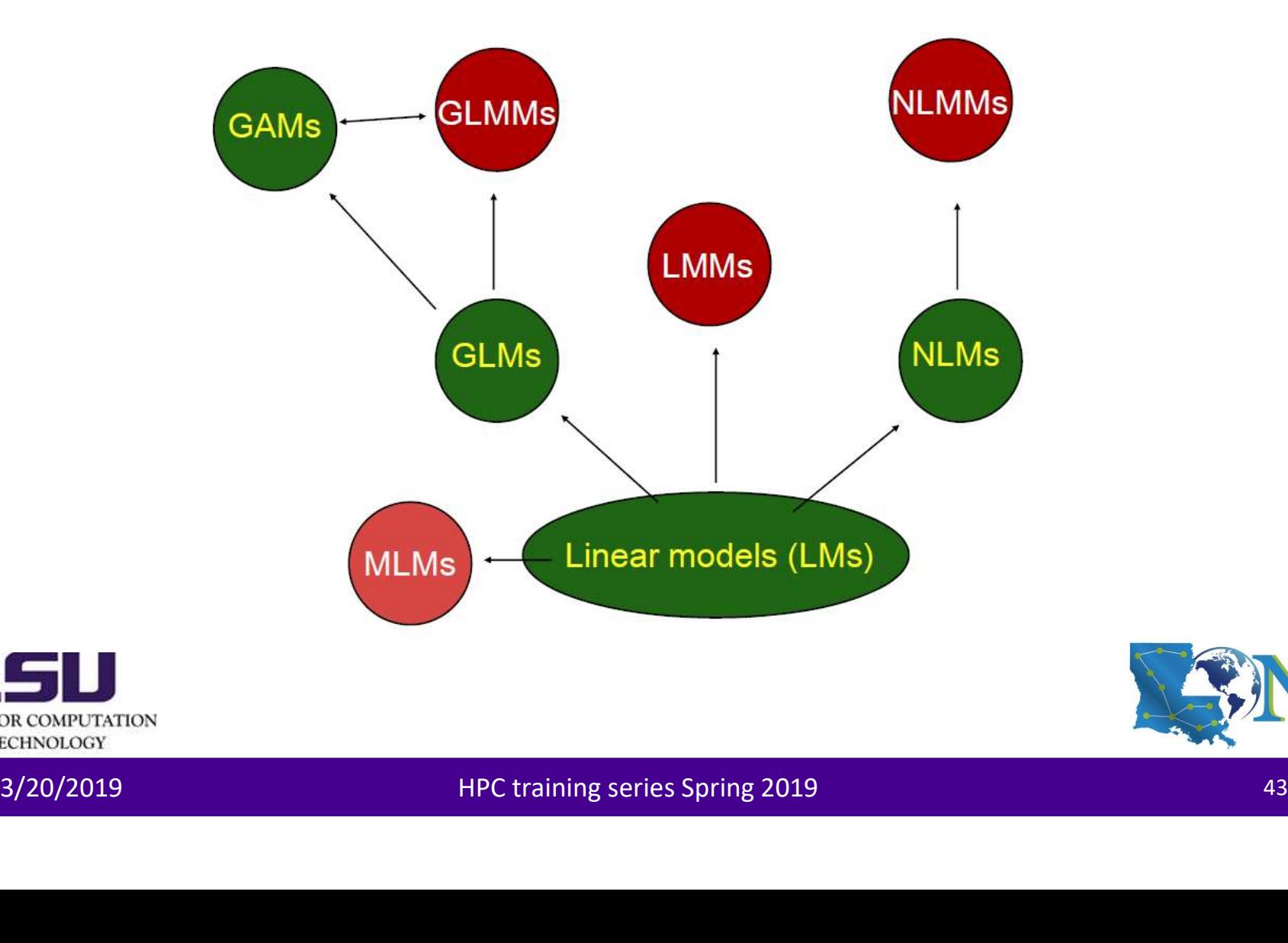

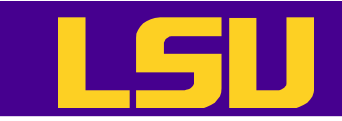

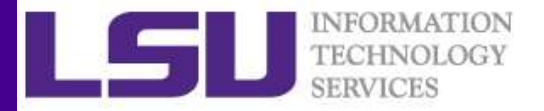

## Explanation of Acronyms

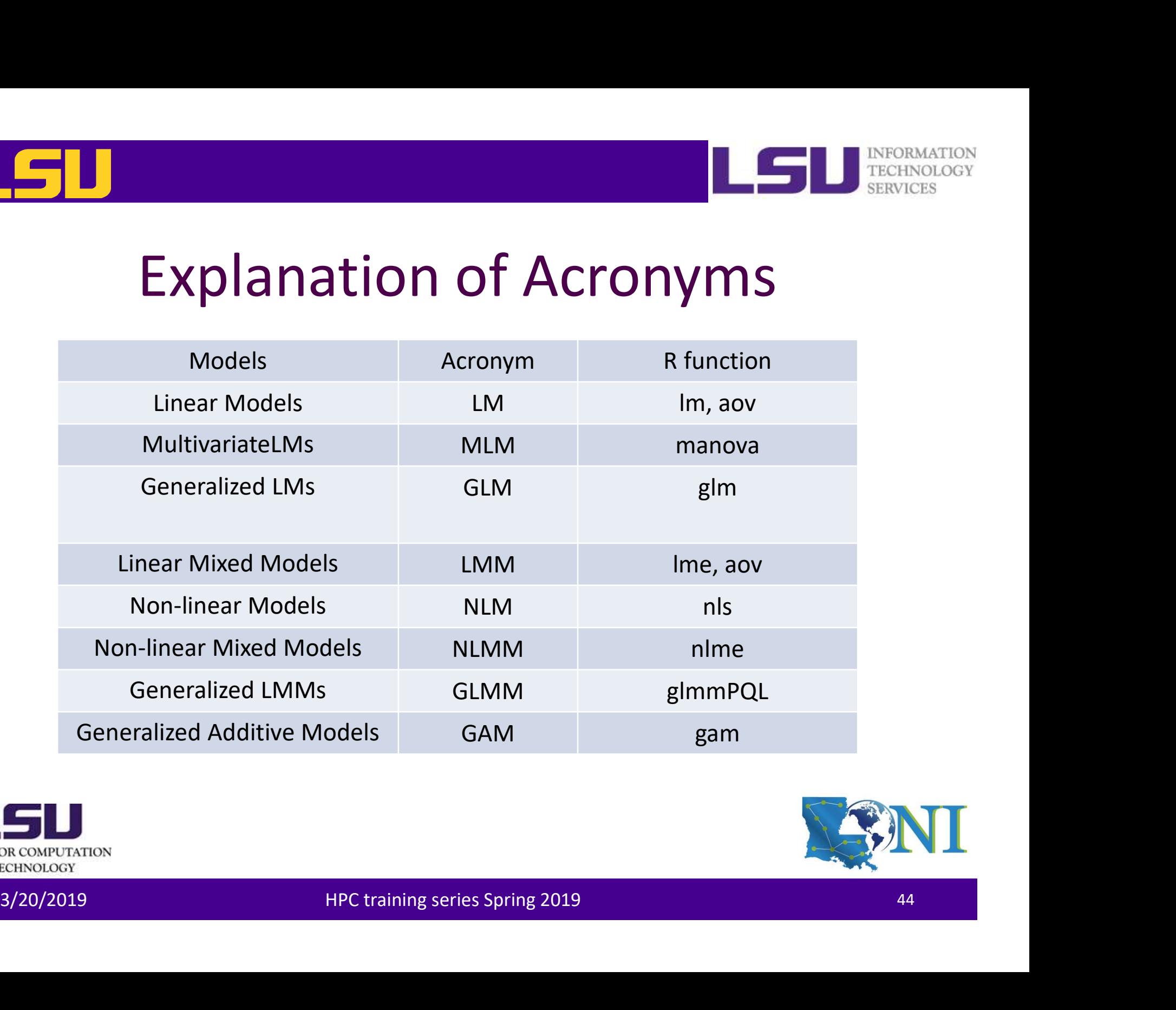

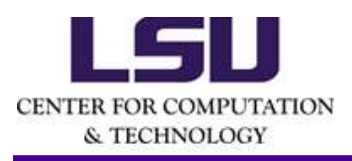

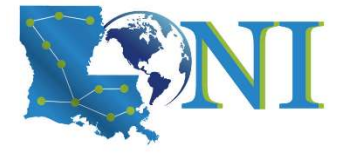

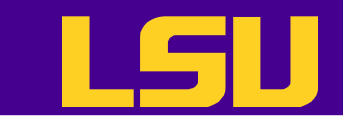

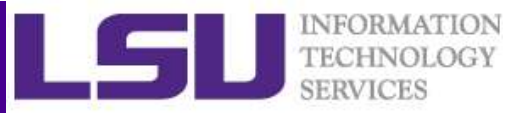

## Symbol Meanings in Model Formulae

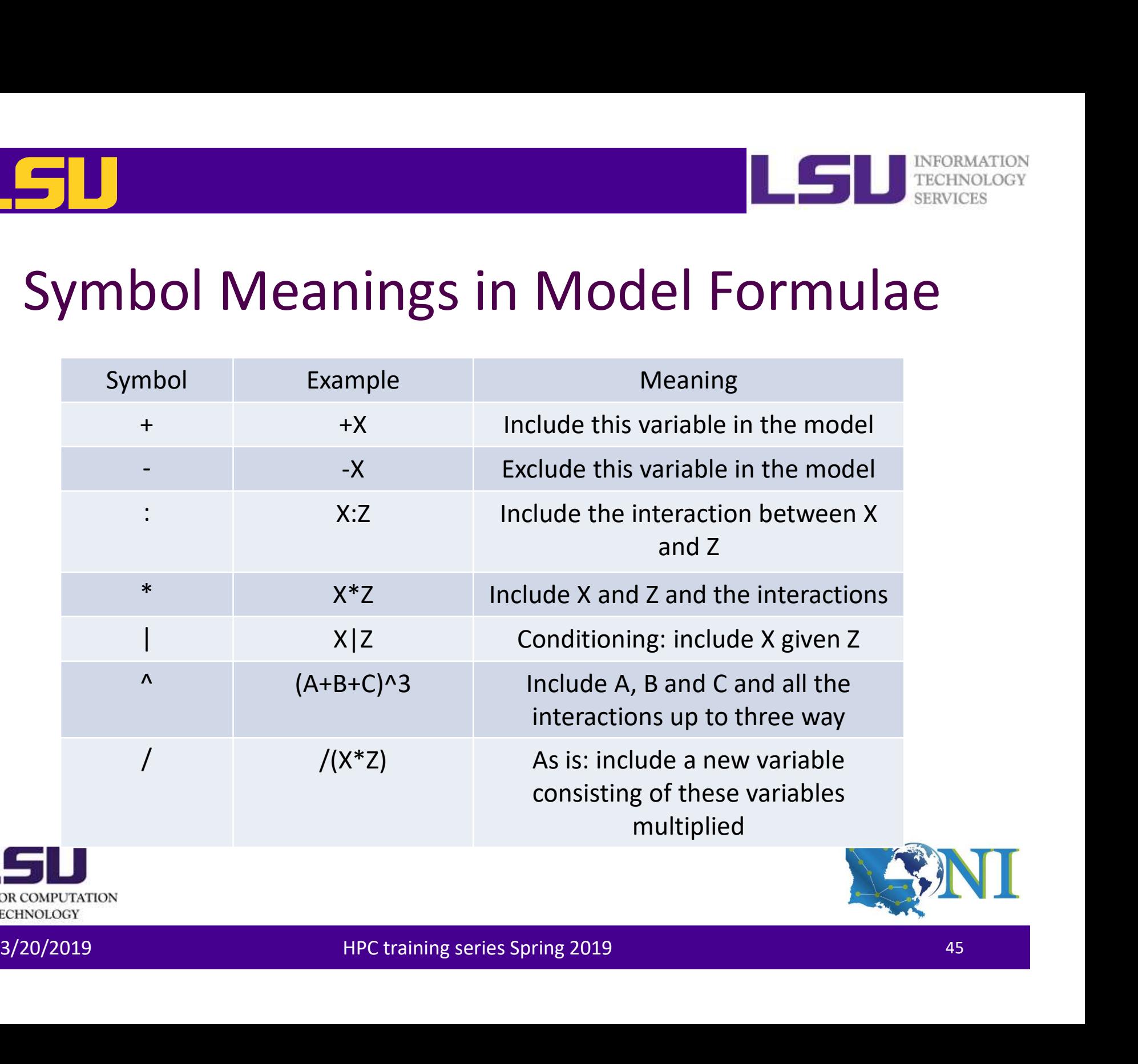

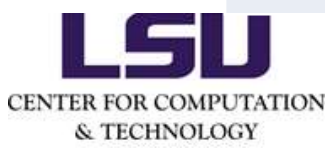

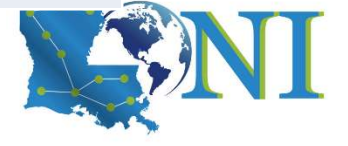

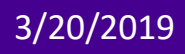

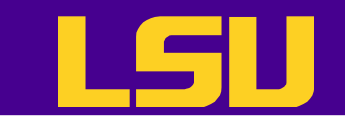

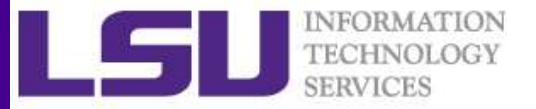

## Model Formulae

## General form: response  $\sim$  term<sub>1</sub> + term<sub>2</sub>

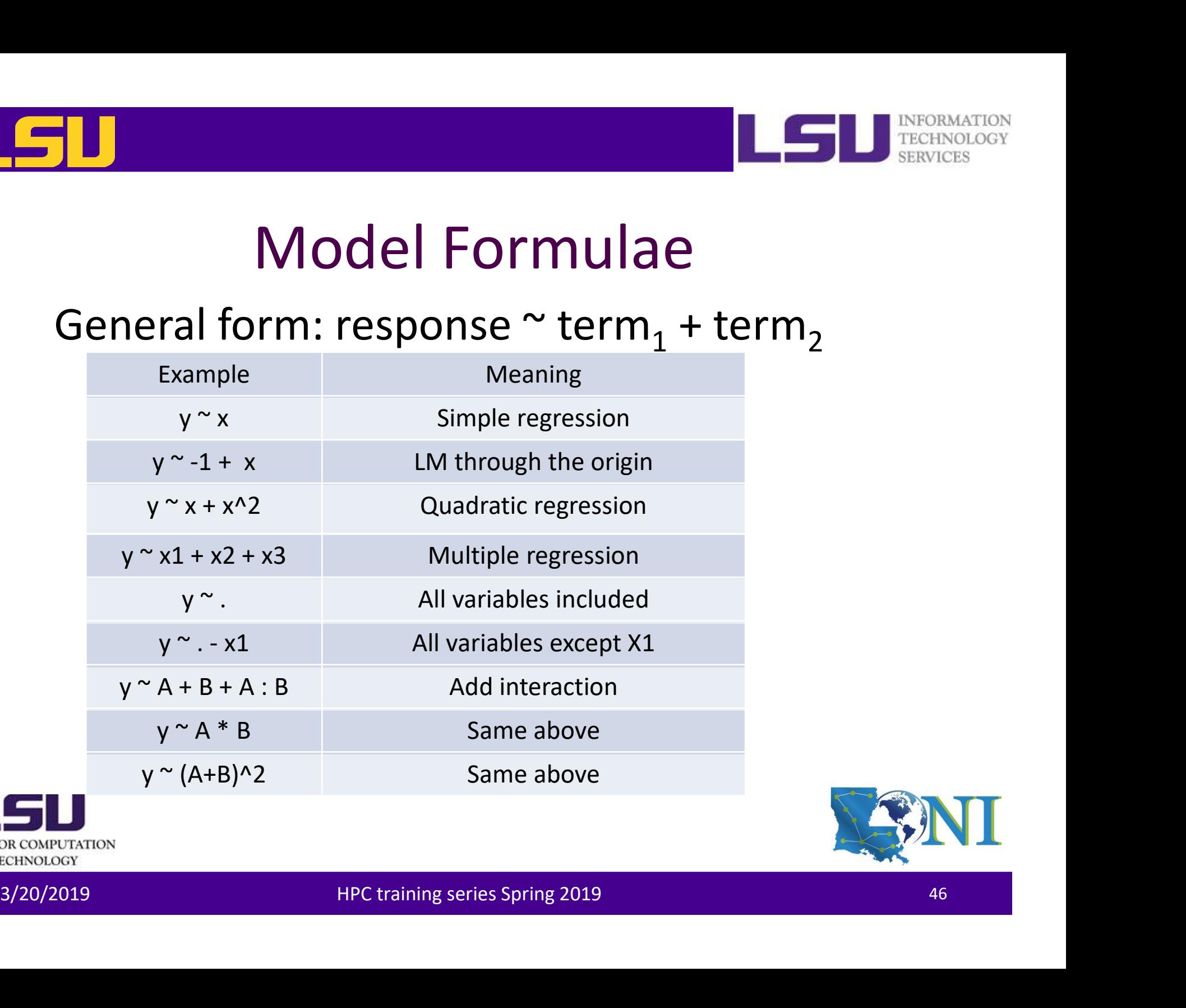

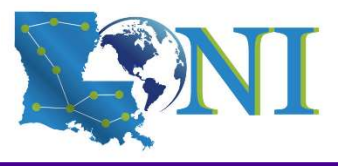

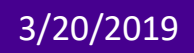

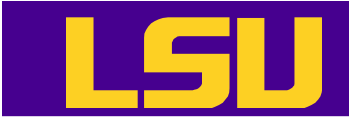

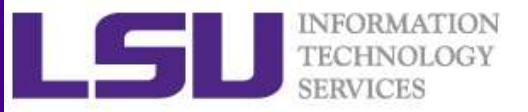

## A Multiple Linear Regression Example

```
(Intercept)<br>
countryEast/Southeast Asia -2.191134 2.769858 0.756 0.456<br>
countryEurope<br>
countryEurope<br>
countryLatin America 0.17738 2.699779 0.229 0.819<br>
countryUatin America 0.17534 3.599536 0.198 0.843<br>
countryUatin Ameri
                        marketvalue \sim profits + sales + assets + country
                        D<br>
Aultiple Linear Regression Exam<br>
marketvalue ~ profits + sales + assets + country<br>
> lm <- lm(marketvalue ~ ., data = forbes.train)<br>
<br>
Residuals:<br>
Meximum = 10 Median = 30 May<br>
May
                        > summary(lm)
                       Call:
                       lm(formula = marketvalue ~ ., data = forbes.train)Residuals:
                             Min 1Q Median 3Q Max
                        -82.532 -4.842 -1.719 1.516 225.259
                       Coefficients:
                                                                 Estimate Std. Error t value Pr(>|t|)
                        (Intercept) 1.941600 2.568998 0.756 0.450
                       countryEast/Southeast Asia -2.191134 2.700858 -0.811 0.417
                        The Einstand Countries of the CONSTRANT CONSTRANT AND A SURVEY ON A SURVEY ON A SURVEY ON A SURVEY ON A SURVEY ON A SURVEY OF THE SURVEY ON A SURVEY OF THE SURVEY ON A SURVEY OF THE SURVEY ON A SURVEY ON A SURVEY OF THE 
                        Autiple Linear Regression Example<br>
Marketvalue ~ profits + sales + assets + country<br>
> lm <- lm(marketvalue ~ ., data = forbes.train)<br>
call:<br>
Call:<br>
Call:<br>
Lam(formula = marketvalue ~ ., data = forbes.train)<br>
Residuals:<br>
M
                        THEIPIC LINEAT Regression Example<br>
> lm < - lm(marketvalue ~ ., data = forbes.train)<br>
> lm < - lm(marketvalue ~ ., data = forbes.train)<br>
Cail:<br>
lm(formula = marketvalue ~ ., data = forbes.train)<br>
Residuals:<br>
Min 10 Median 
                        COUP CONTRACT TREST COOPTIME AND TREATMLE (IT CASES)<br>
2.1 (-1 - 1 m(marketvalue ~ ., data = forbes.train)<br>
2.311:<br>
2.311:<br>
2.311:<br>
2.32 -432 -422 -422 -4.719 1.516 225.759<br>
2.562.532 -432 -4.719 1.516 225.759<br>
2.568998 
                        sales 0.626963 0.030984 20.235 <2e-16 ***
                       profits 3.726989 0.257696 14.463 <2e-16 ***
                        assets 0.050135 0.004834 10.371 <2e-16 ***
                        ---
                       Signif. codes: 0 '***' 0.001 '**' 0.01 '*' 0.05 '.' 0.1 ' ' 1
                       Residual standard error: 16.99 on 1591 degrees of freedom
                       Multiple R-squared: 0.4899, Adjusted R-squared: 0.4873
F-statistic: 191 on 8 and 1591 DF, p-value: < 2.2e-16<br>CENTER FOR COMPUTATION
```
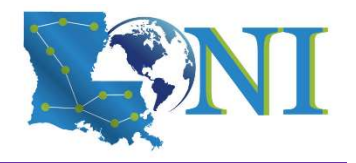

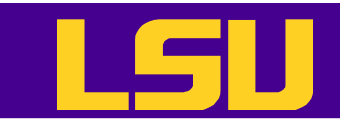

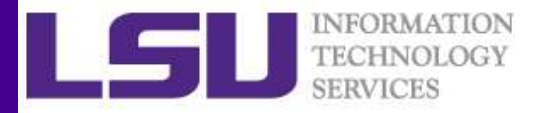

## A Multiple Linear Regression Example

- R has created a n-1 variables each with two levels. These n-1 new variables contain the same information as the single variable. This recoding creates a table called contrast matrix.
- > contrasts(forbes.train\$country) East/Southeast Asia Europe Latin America Other United States Canada 0 0 0 0 0 East/Southeast Asia 1 0 0 0 0 Europe 0 1 0 0 0 Latin America 0 0 1 0 0 Other 0 0 0 1 0 United States 0 0 0 0 1
- The decision to code dummy variables is arbitrary, and has no effect on<br>the regression computation, but does alter the interpretation of the<br>coefficients. • The decision to code dummy variables is arbitrary, and has no effect on the regression computation, but does alter the interpretation of the coefficients.

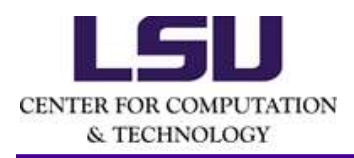

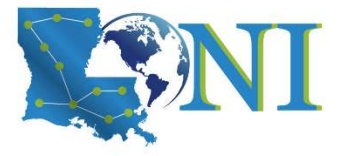

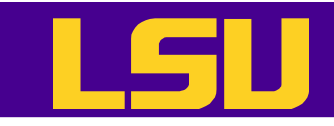

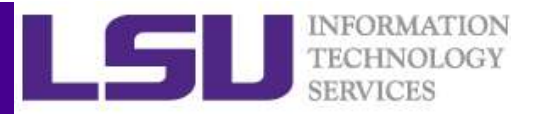

## A Stepwise Regression Example

The function regsubsets () in the leaps library allow us to do the stepwise regression **Budde Constrained Constrained Services**<br> **A Stepwise Regression**<br>
TECHNOLOGY<br>
The function regsubsets () in the leaps library allow us to do<br>
the stepwise regression<br>
> but cregsubsets(marketvalue ~ ., data = forbes.train **Call:** The function regsubsets () in the leaps library allow us to do<br>
the function regsubsets. () in the leaps library allow us to do<br>
the stepwise regression<br>
> bud <- regsubsets.(marketvalue ~ ., data = forbes.train, n SLEDWISE REBITESSION EXAMPLE<br>
function regsubsets () in the leaps library allow us to do<br>
stepwise regression<br>
(leaps)<br>
(bwd)<br>
lection object<br>
lexionstrigating anarketvalue ~ ., data = forbes.train, nvmax = 3, method = "ba

```
> library(leaps)
> summary(bwd)
```

```
Subset selection object
    method = "backward")
```

```
8 Variables (and intercept)
```

```
Forced in Forced out
countryEast/Southeast Asia FALSE FALSE
```

```
...
```
1 subsets of each size up to 3 Selection Algorithm: backward

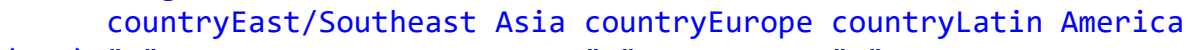

```
3/20/2019 HPC training series Spring 2019 49
 1 ( 1 ) " " " " " "
 2 (1) " " \blacksquare " " \blacksquare "
 3 ( 1 ) " " " " " "
       country of the matrix of the matrix of the matrix of the matrix of the matrix of the matrix of the subsets. formula (marketvalue \sim ., data = forbes.train, nvmax = 3,<br>d = "backward")<br>s (and intercept)<br>s (and intercept)<br>f
 1 ( 1 ) " " " " "*" " " " "
 2 ( 1 ) " " " " "*" "*" " "
```
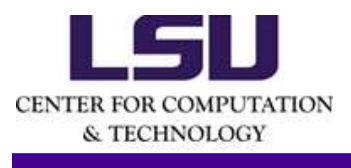

An asterisk indicates that a given variable is included in the corresponding model.

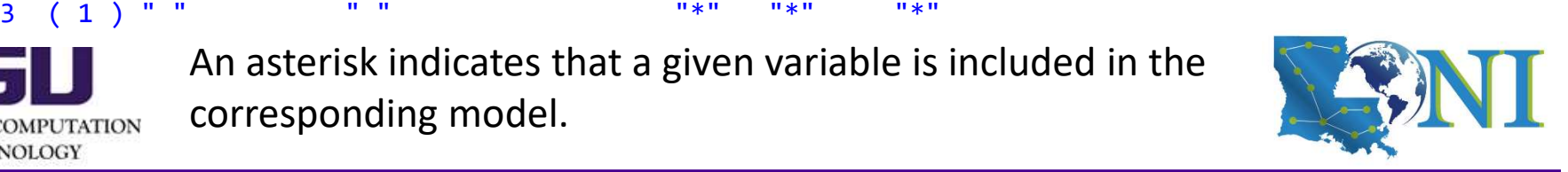

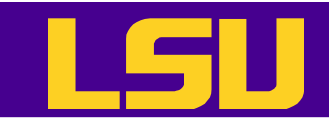

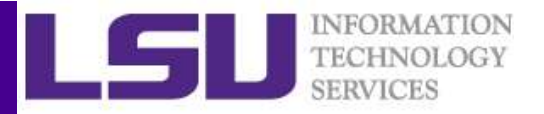

## A Regression Tree Example

- The function rpart () in the rpart library allow us to grow a regression tree **A Regression Tree Example**<br> **A** reactivology<br> **A** reactivology<br> **Part (part)**<br> **Part (marketvalue ~ ., data = forbes.train,control = rpart.control(xval = rpart(marketvalue ~ ., data = forbes.train,control = rpart.control A Regression Tree Ex**<br>
• The function rpart () in the rpart library allo<br>
regression tree<br>  $>$  library (rpart)<br>  $>$  rpart  $\langle$ - rpart(marketvalue  $\sim$  ., data = forbes.train, control =<br>
10, minbucket = 50)<br>  $>$  pig('rplo
- > library (rpart)

- 
- > jpeg('rplot1%03d.jpg')
- > par(mfrow=c(1,1),xpd=NA,cex=1.5)
- > plot(rpart,uniform=T)
- > text(rpart,use.n=T)
- > dev.off()

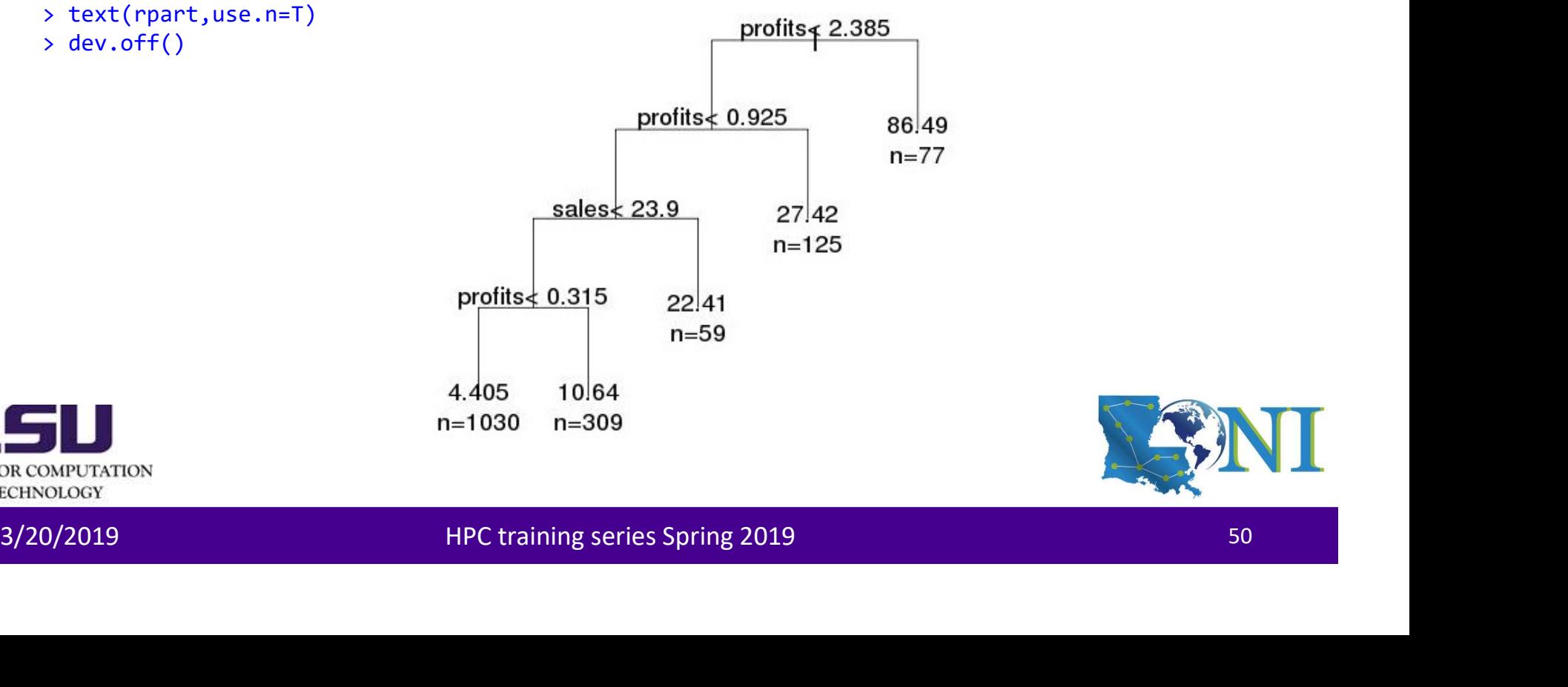

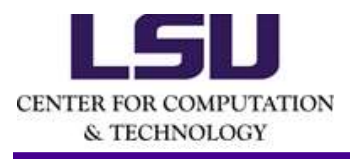

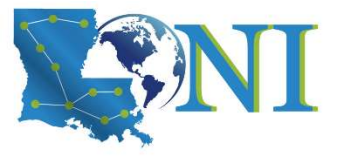

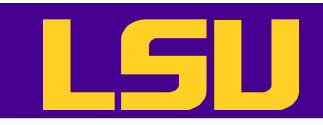

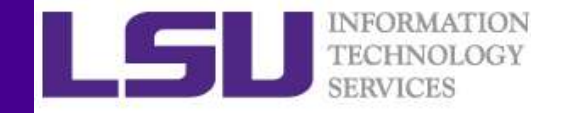

## A Bagging Tree Example

- The function randomForest () in the randomForest library allow us to grow a regression tree **Bagging Tree Example**<br>
• The function randomForest () in the randomForest library<br>
allow us to grow a regression tree<br>
> big <- randomForest(marketvalue ~ ., data = forbes.train, importance =TRUE)<br>
> importance (the secon
- > library (randomForest)

- > jpeg('rf%03d.jpg')
- > importance(bag)

country 8.060405 33769.61 sales 17.627031 200418.63 profits 32.844743 371824.72 assets 11.890230 159419.77 > varImpPlot(bag) sales > dev.off()

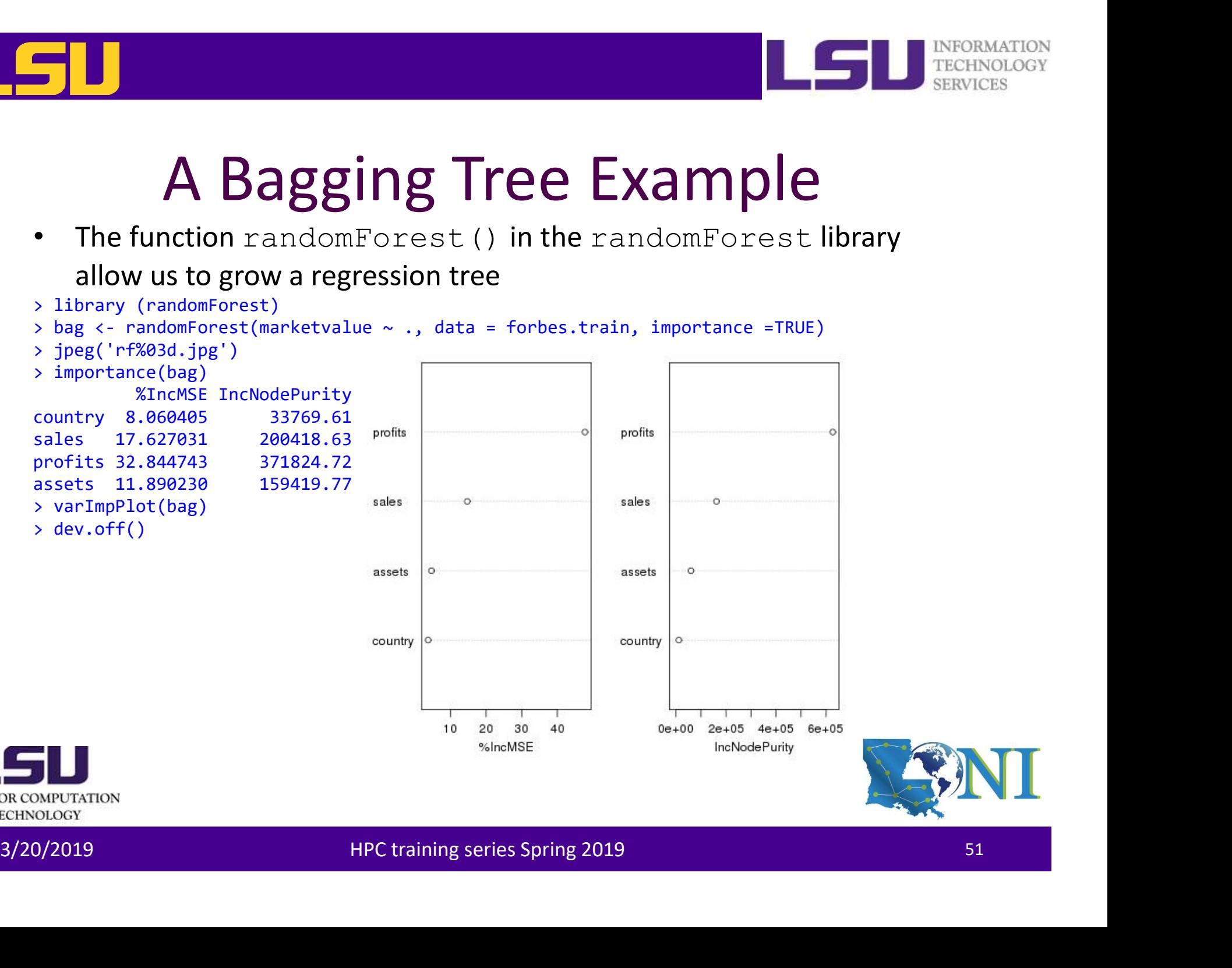

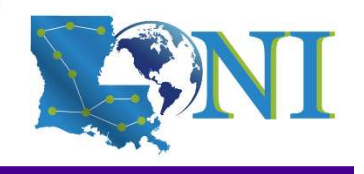

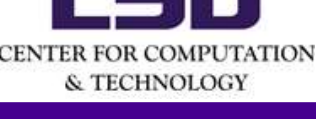

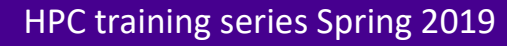

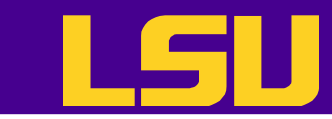

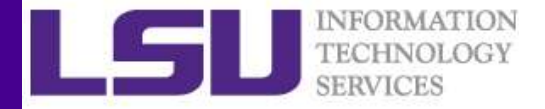

## The Predictive Results in Terms of the MAD and RMSE Values

$$
RMSE = \sqrt{\sum_{i=1}^{N} (y_i - \widehat{y}_i)^2 / N}
$$
 
$$
MAD = \frac{1}{N} \times \sum_{i=1}^{N} |y_i - \widehat{y}_i|
$$

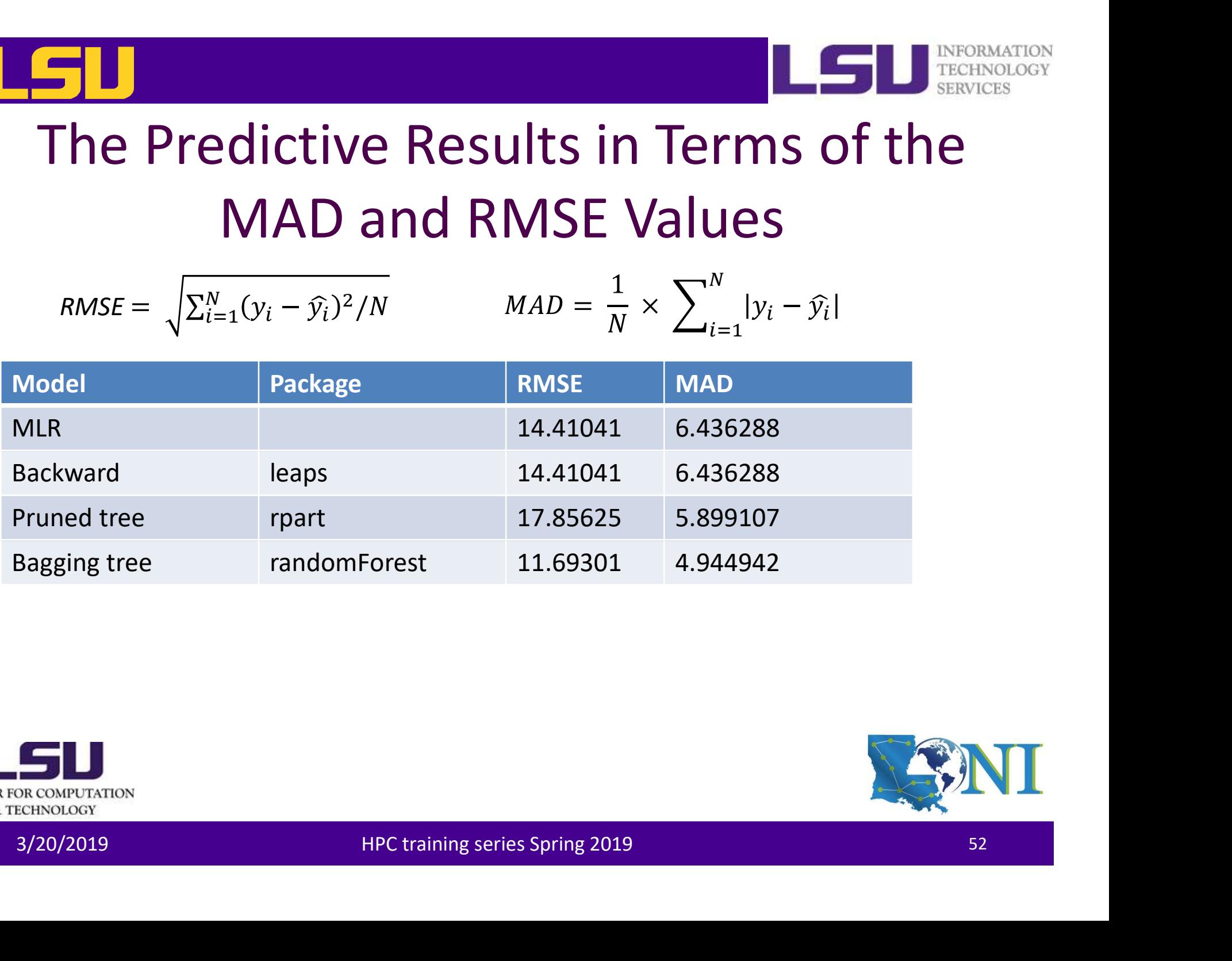

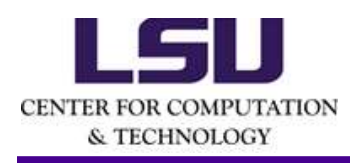

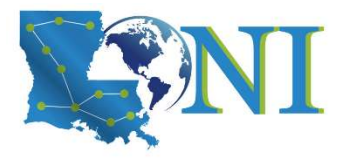

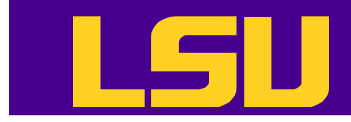

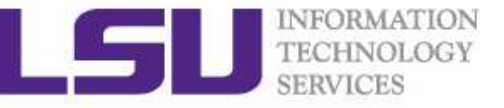

## Other Common Regression Models and Packages in R **Common Regression Models<br>
and Packages in R<br>
Model Package Package Package Package Package Package Package Package Package Package Package**

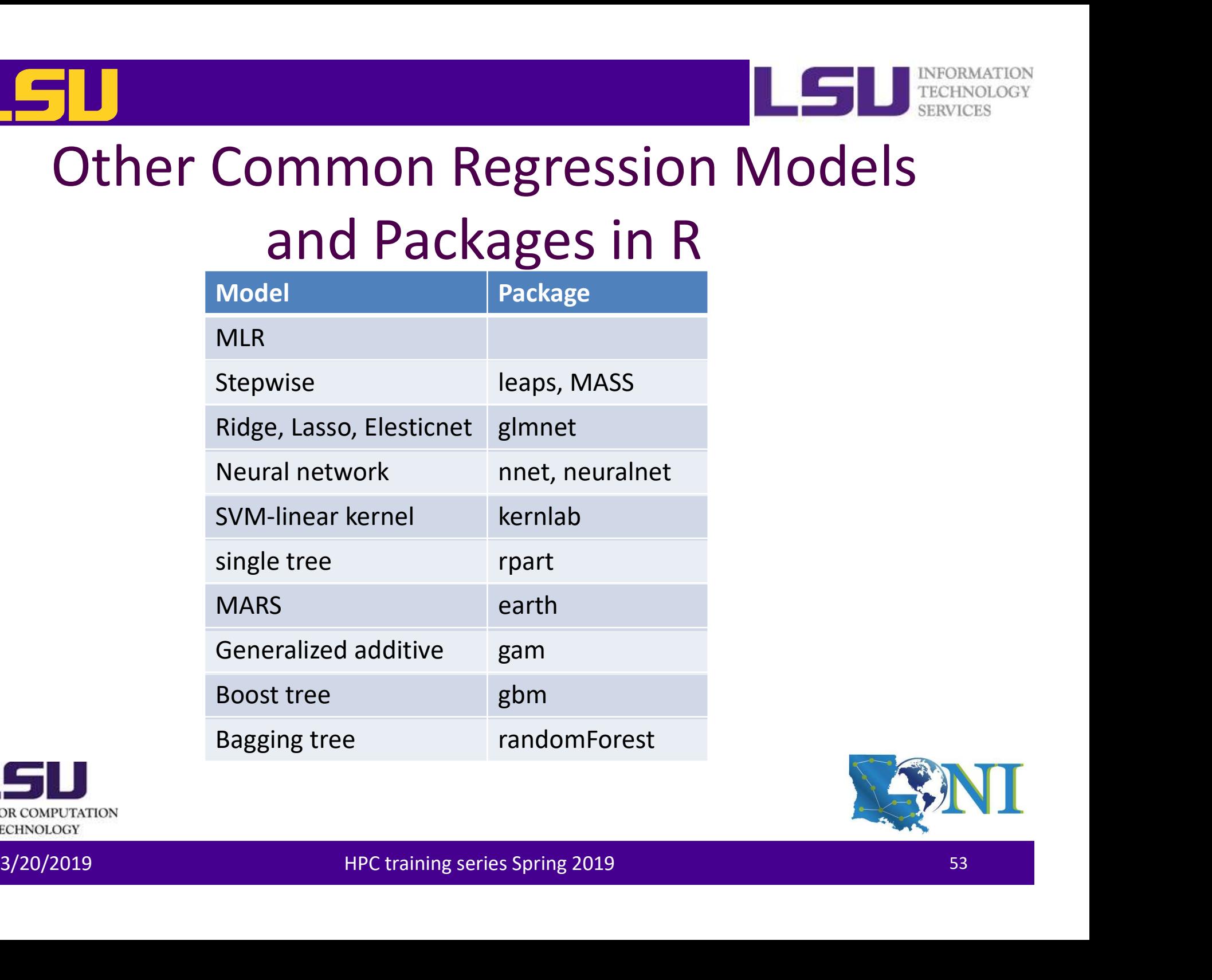

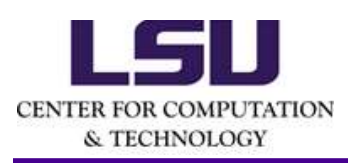

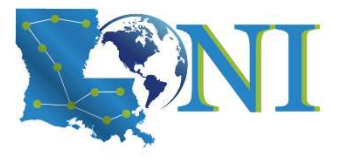

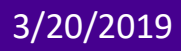

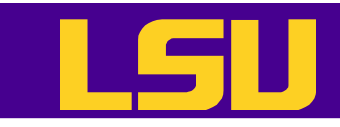

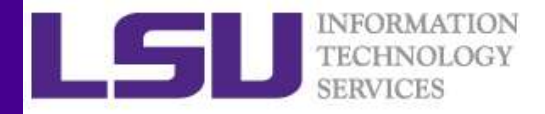

## Train models with Resampling Methods **Figure 11 Mondels with Resampling Methods**<br>Frain method in this training session: The train () function in the<br>careet package<br>• Can train hundreds of models with resampling methods<br>• Easy to manipulate, well documented.<br>•

- Train method in this training session: The  $train()$  function in the caret package
	- Can train hundreds of models with resampling methods
	- Easy to manipulate, well documented.
	-

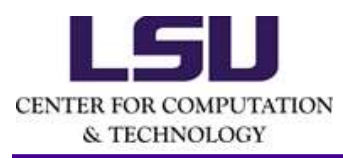

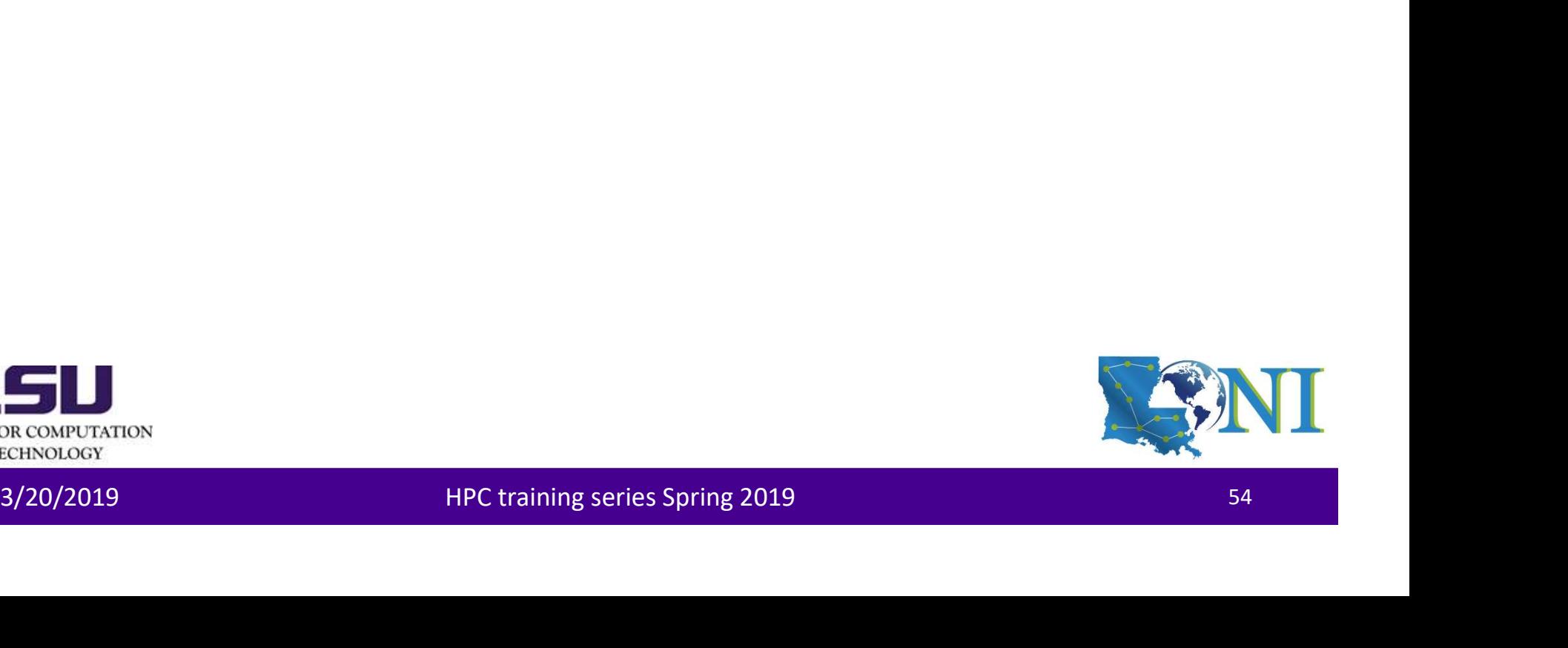

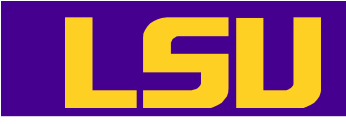

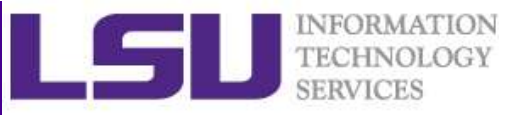

## Train models with Resampling Methods

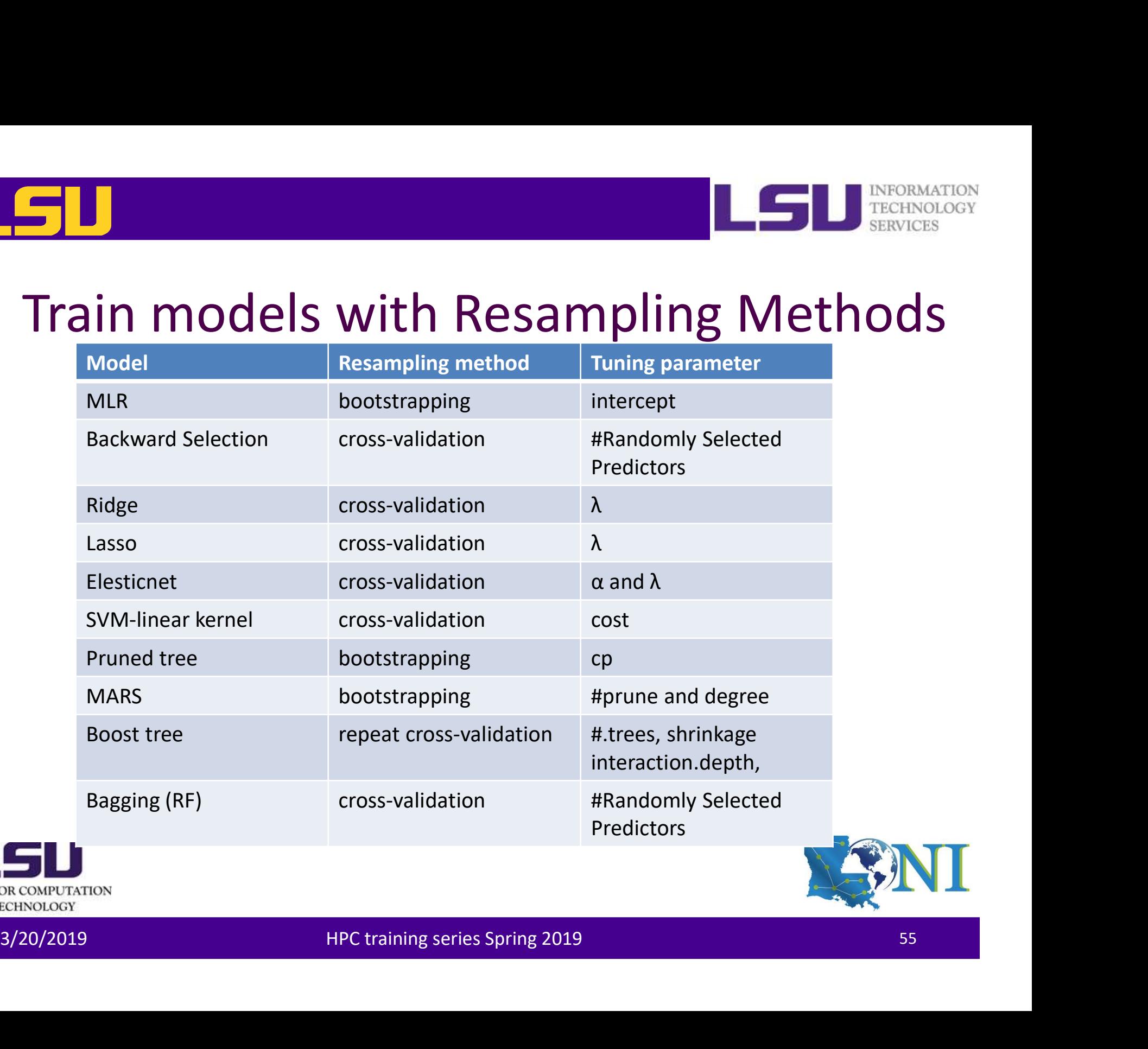

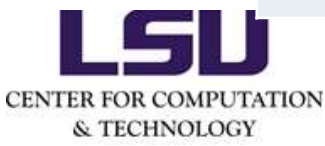

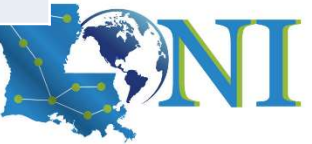

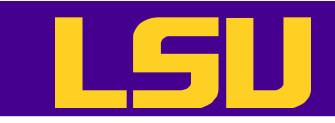

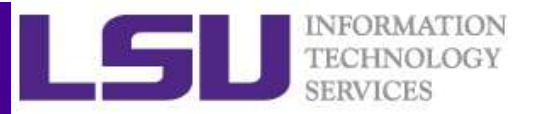

## Parallel Computing in R

- Motivation: Save computation time.
	- A for loop can be very slow if there are a large number of computations that need to be carried out.
	- Almost all computers now have multicore processors.
- As long as these computations do not need to<br>
communicate (resampling methods are excellent<br>
examples), they can be spread across multiple cores<br>
and executed in parallel.<br>
Sales concernances<br>
Sales Concernances<br>
HPC tra – As long as these computations do not need to communicate (resampling methods are excellent examples), they can be spread across multiple cores and executed in parallel.

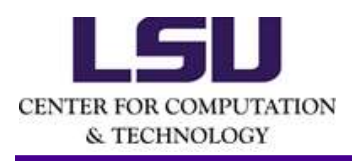

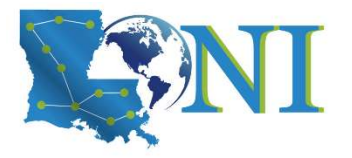

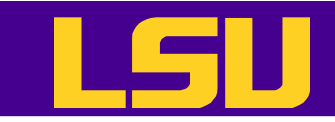

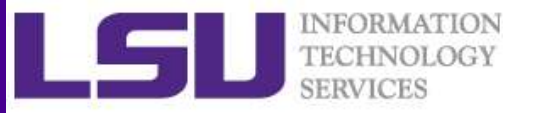

## Parallel Computing in R

### • The parallel package

# Create cluster with desired number of cores<br>
> cl <- makeCluster (16)<br>
# Register DoParallel(cl)<br>
> registerDoParallel(cl)<br>
# Find out how many cores are being used<br>
> getDoParWorkers()<br>
[1] 16<br> **Explosion CONFUTATION**<br> #In the R, load library(doParallel) > library(doParallel) # Find out how many cores are available > detectCores() [1] 16 # Create cluster with desired number of cores **Parallel Computi**<br> **•** The parallel package<br>
#In the R, load library(doParallel)<br>
<br>
\* Find out how many cores are available<br>
\* Find out how many cores are available<br>
\* Create cluster with desired number of cores<br>  $> c1 < -$  # Register cluster > registerDoParallel(cl) # Find out how many cores are being used > getDoParWorkers()

[1] 16

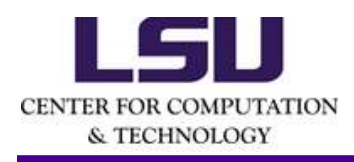

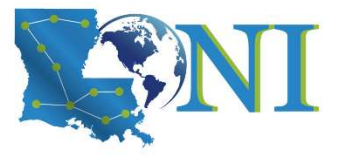

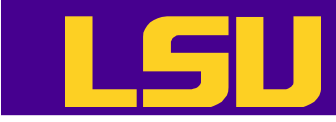

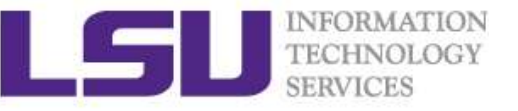

## Clusters are Better for Resourcedemanding Jobs

- Training random forest model
- Resampling method: 10-fold cross-validation

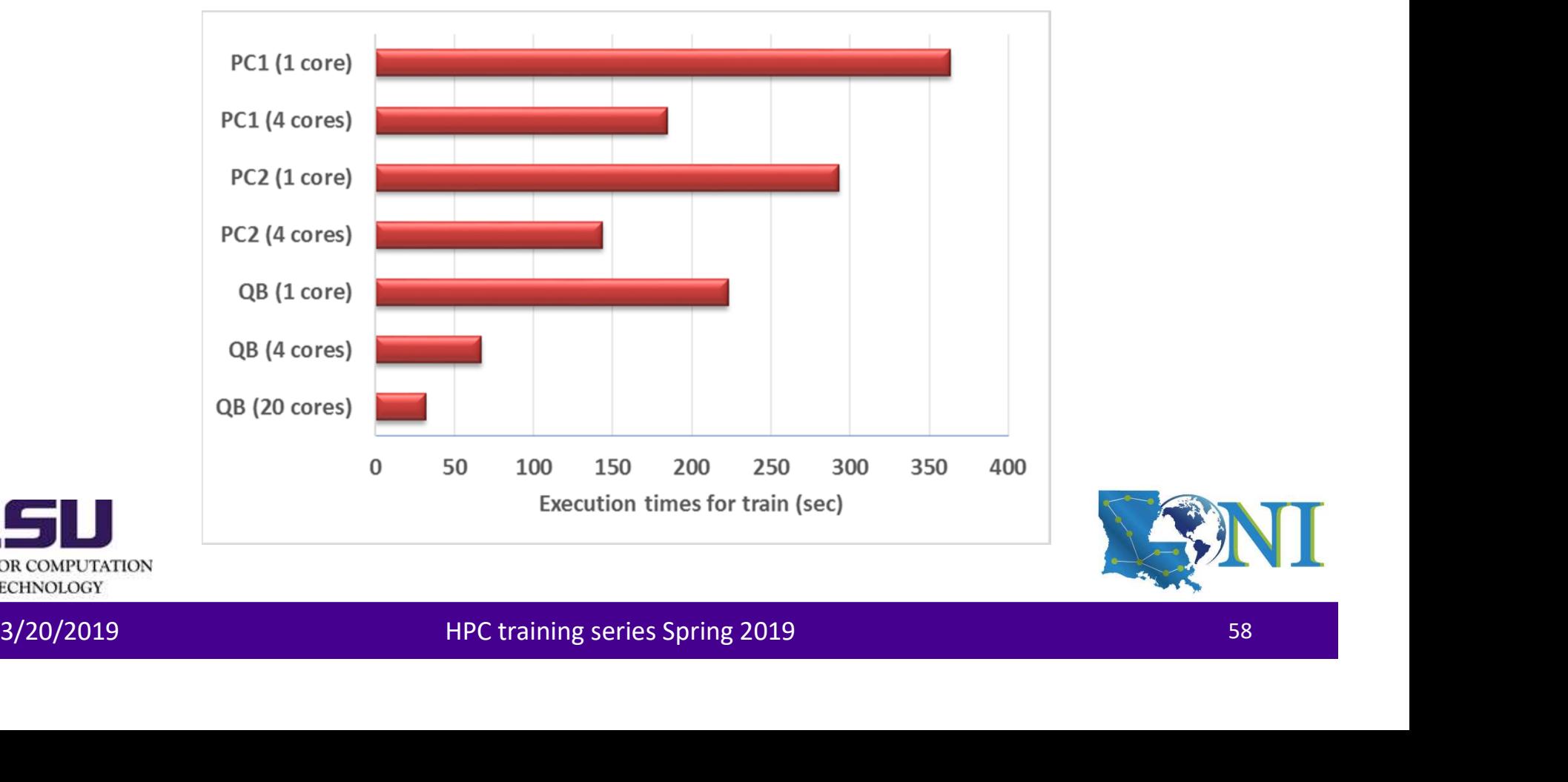

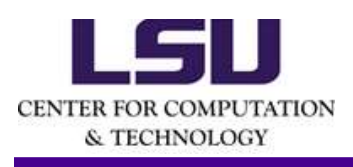

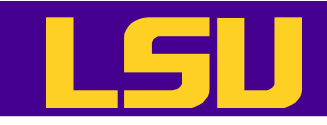

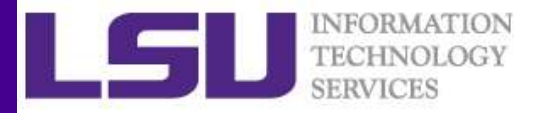

## Training Bagging Trees to (Random Forest)

```
s = abs(bag.y - bag.yhat)<br>bag.mad<br>bag.mad<br>jong('rf2X03d.jpg')<br>bag.mad<br>p mtry RNSE Rsquared MAE<br>2 13.55779 0.6860885 5.619290<br>8 13.92276 0.6640880 5.374219<br>RMSE was used to select the optimal model using the smallest value.
Faining Bagging Trees to (Random Forest)<br>
bagtrain <- train(marketvalue ~ ., data = forbes.train,method = "rf",tuneGrid =<br>
Rull,tuneLength = 3)<br>
bagtrain sex<br>
Random Forest<br>
Random Forest<br>
Random Forest
SPERISTER SET ACTS<br>
CONSTRAINT CONSTRAINAGE SET ALSO CONSTRAINAGE SURFAINTIFULL, tuneLength = 3)<br>
NULL, tuneLength = 3)<br>
Andom Forest<br>
1600 samples<br>
4 predictors
> bagtrain
Random Forest
1600 samples
      4 predictors
No pre-processing
Resampling: Bootstrapped (25 reps)
Summary of sample sizes: 1600, 1600, 1600, 1600, 1600, 1600, ...
Resampling results across tuning parameters:
Fraining Bagging Trees to (Random Fraining Bagging Trees to (Random Forest<br>
Sulti, tuneLength = 3)<br>
Substrain<br>
NULL, tuneLength = 3)<br>
Substrain<br>
nandom Forest<br>
1600 samples: Boostrapped (25 reps)<br>
Summary of sample sizes: 
Training Bagging Trees to<br>
bagtrain <- train(marketvalue ~ ., data = forbes.tra<br>
Null, tunelength = 3)<br>
bagtrain<br>
Random Forest<br>
1600 samples<br>
4 predictors<br>
No pre-processing<br>
Nesampling: Bootstrapped (25 reps)<br>
Summary of
bag.mad
jpeg('rf2%03d.jpg')
Idining Ddgging IICess to (Ndilumines)<br>
> bagtrain <- train(marketvalue ~ ., data = forbes.train,method = "rf",tuneGri<br>
NULL,tuneLength = 3)<br>
2 bagtrain<br>
Random Forest<br>
No pre-processing<br>
Nesampling: Bootstrapped (25 reps)
    2 13.55779 0.6860085 5.619290
    5 13.33941 0.6846835 5.157681
    8 13.92276 0.6640880 5.374219
RMSE was used to select the optimal model using the smallest value.
Random Forest<br>
1600 samples<br>
4 predictors<br>
Nesampling: Bootstrapped (25 reps)<br>
Summary of sample sizes: 1600, 1600, 1600, 1600, 1600, 1600, ...<br>
Resampling results across tuning parameters:<br>
5 = abs(bag.y - bag.yhat)<br>
bag.
```
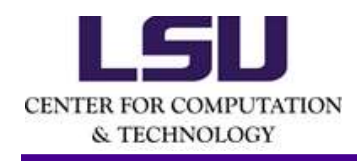

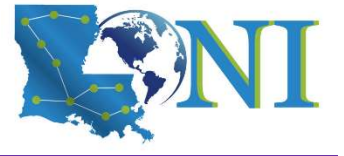

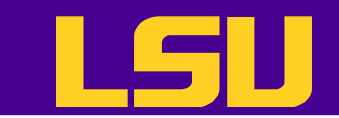

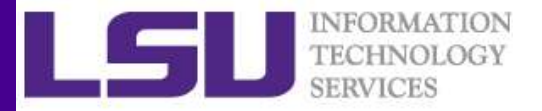

## Training Improvement

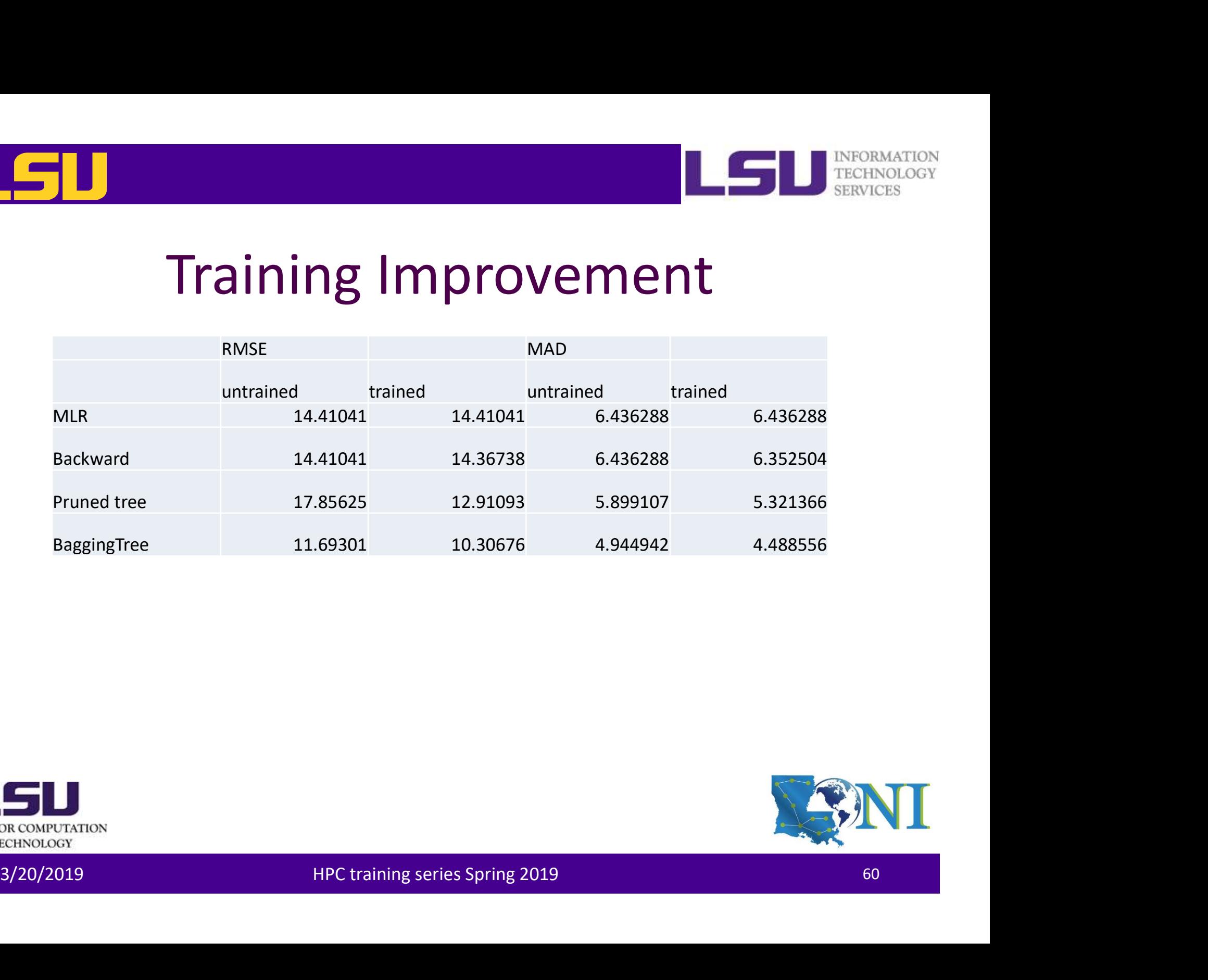

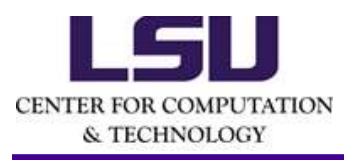

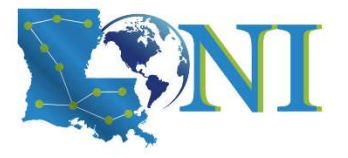

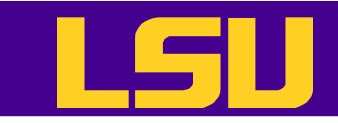

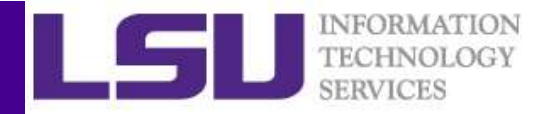

## Put Everything Together

• Run R commands in batch mode with Rscript

```
a check at the deal internal behaviour<br>
if (|file.exists("forbes2000.csv")) {<br>
download,file("http://www.hpc.lsu.edu/training/weekly-<br>
materials/Downloads/Forbes2000.csv.zip", "Forbes2000.csv.zip")<br>
<br>
<br>
<br>
[ychen64@make001
  [ychen64@mike001 R]$ cat forbes.R
  # Check if the data directory exists; if not, create it.
  if (!file.exists("data")) {
            dir.create("data")
  }
  # Check if the data file has been downloaded; if not, download it.
  if (!file.exists("Forbes2000.csv")) {
            download.file("http://www.hpc.lsu.edu/training/weekly-
  materials/Downloads/Forbes2000.csv.zip", "Forbes2000.csv.zip")
  }
  …
  Run R commands in batch mode with RSC<br>[ychen64@mike@01 R]$ cat forbes.R<br># Check if the data directory exists; if not, create it.<br>if (!file.exists("data")) {<br>dir.create("data")<br>}<br># Check if the data file has been downloaded
```
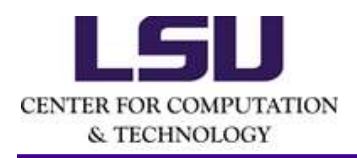

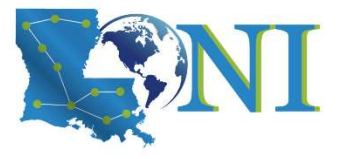

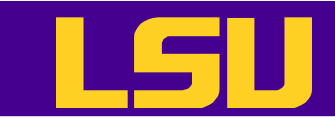

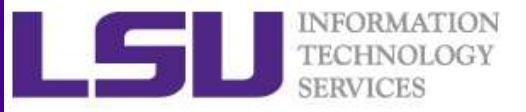

## Steps for Data Analysis in R

- Get the data
- Read and inspect the data
- Preprocess the data
- Analyze the data
- Generate the report • Analyze the data<br>
• Generate the report<br>  $\sum_{\substack{S \text{R} \text{ C} \text{ M} \text{ P} \text{ C} \text{ R} \text{ D} \text{ D} \text{ D}}}$

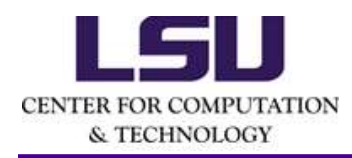

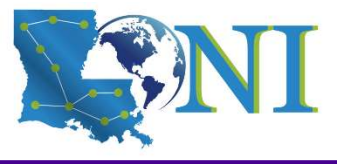

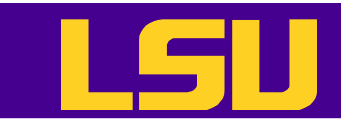

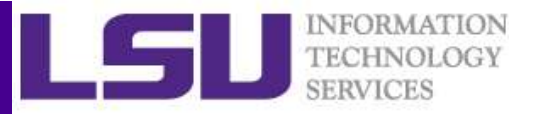

## Report Generation with R Markdown

- R markdown
	- Allows one to generate dynamic report by weaving R code and human readable texts together
- The knitr and rmarkdown packages can convert them into documents of various formats 3/14/2018 HPC training series Spring 2018 <sup>63</sup>
- Help make your research reproducible

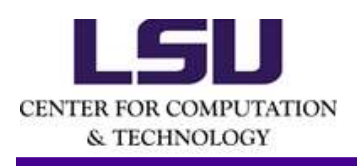

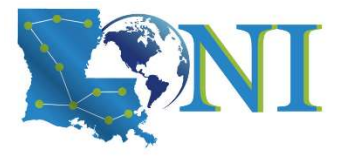

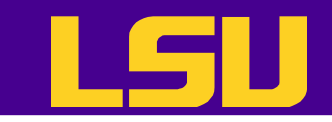

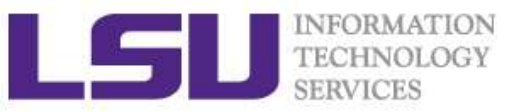

## Take-home message

- Get the data
- Read and inspect the data
- Preprocess the data
	- missing values, discard rows, columns not needed etc.
- Analyze the data
	- choose the right model and R package
	- common R functions and syntax for regressions
- model training basics with the caret package • Analyze the data<br>
— choose the right model and R package<br>
— common R functions and syntax for regressions<br>
— model training basics with the caret package<br>
— parallel computing in R<br>
• Generate the report<br>
— ME CHENGION H
	- parallel computing in R
- Generate the report

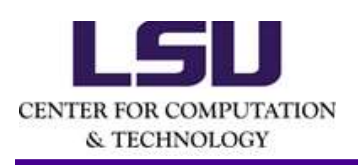

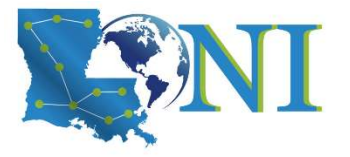

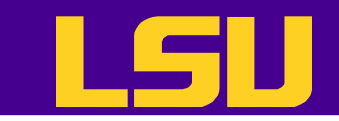

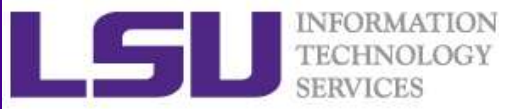

## Not Covered

- Unsupervised models
	- Cluster analysis
	- Principal Component Analysis
- Deep learning in R • Deep learning in R<br>  $\sum_{\substack{S\text{R}\text{C}\text{MPUTATION}\ \text{S}\text{C}\text{MPUTATION}}}$  HPC training series Spring 2019

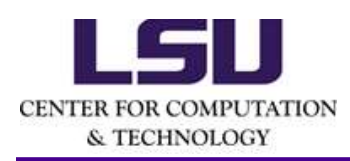

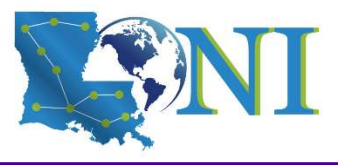

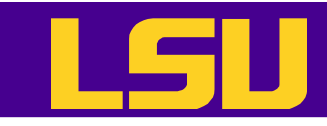

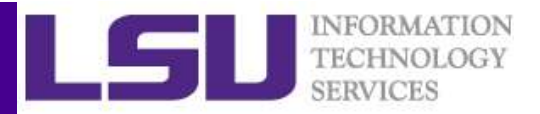

# $\Box$ <br>More R Tutorials – Data Visualization in R<br>• This training provided an introduction to the R

- This training provided an introduction to the R graphics in detail
- An overview on how to create and save graphs in R, then focus on the ggplot2 package.
- http://www.hpc.lsu.edu/training/archive/tuto rials.php 3/20/2019 HPC training series Spring 2019 <sup>66</sup>

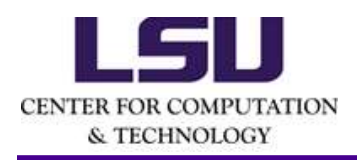

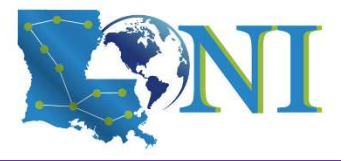

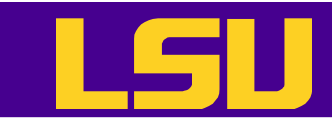

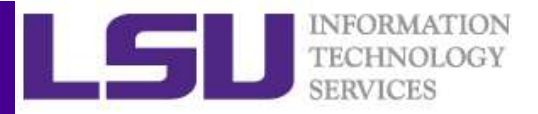

# More R Tutorials – Parallel Computing with R<br>
• This training focused on how to use the

- This training focused on how to use the "parallel" package in R and a few related packages to parallelize and enhance the performance of R programs
- http://www.hpc.lsu.edu/training/archive/tuto rials.php performance of R programs<br>
• http://www.hpc.lsu.edu/training/archive/tuto<br>
rials.php<br>
51<br>
57<br>
87/20/2019<br>
HPC training series Spring 2019<br>
HPC training series Spring 2019

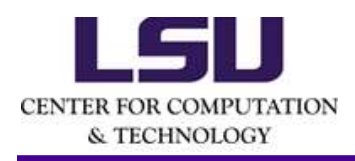

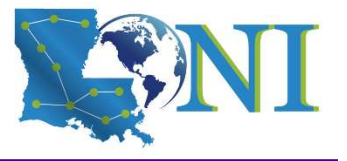

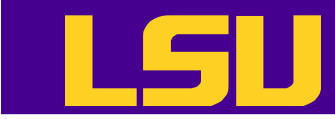

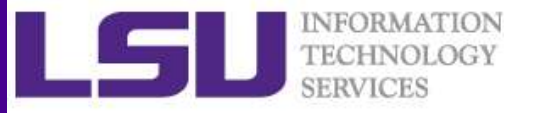

## Next HPC Tutorial – Introduction to **Singularity**

- This training will introduce creating and running Containers on HPC with Singularity
- Date: March  $27<sup>th</sup>$ , 2019

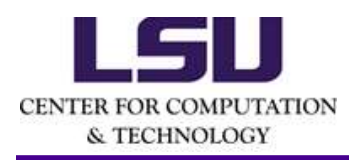

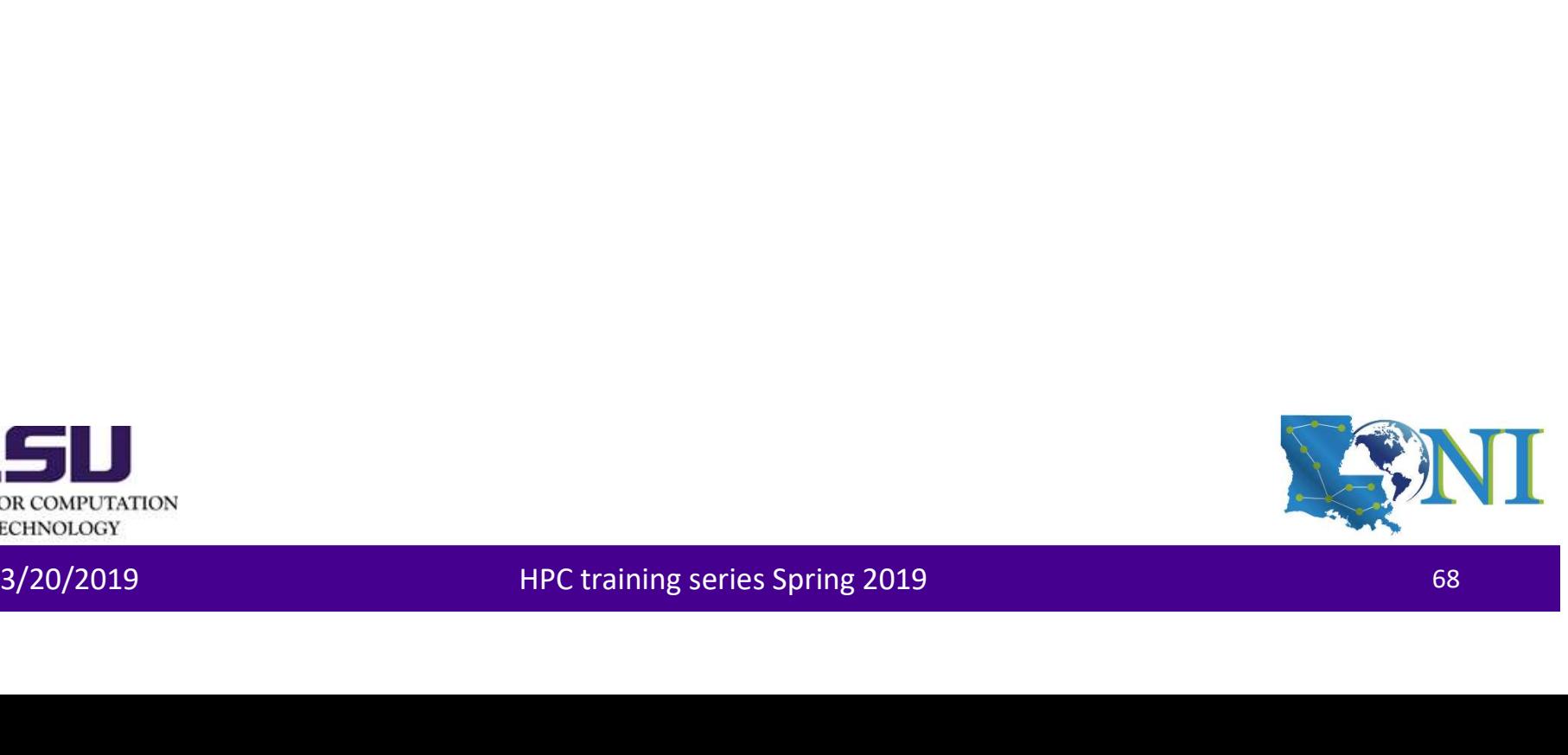

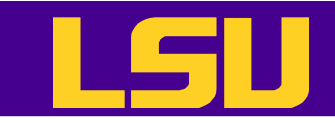

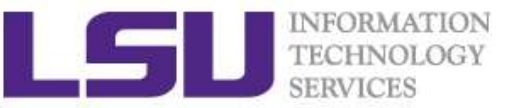

## Getting Help

- User Guides
	- LSU HPC:
		- http://www.hpc.lsu.edu/docs/guides.php#hpc
	- LONI:http://www.hpc.lsu.edu/docs/guides.php#loni
- Documentation: http://www.hpc.lsu.edu/docs • Documentation: <u>http://www.hpc.lsu.edu/docs</u><br>• Contact us<br>— Email ticket system: <u>sys-help@loni.org</u><br>— Telephone Help Desk: 225-578-0900<br>— Telephone Help Desk: 225-578-0900<br>— Telephone Help Desk: 225-578-0900
- Contact us
	- Email ticket system: sys-help@loni.org
	- Telephone Help Desk: 225-578-0900

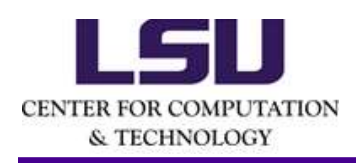

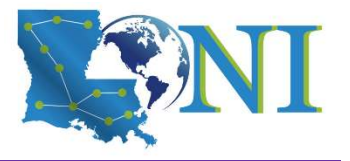

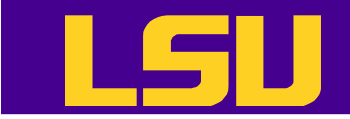

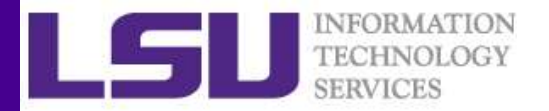

## Questions?

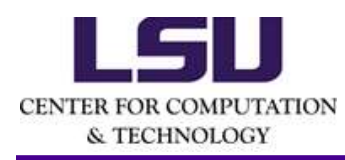

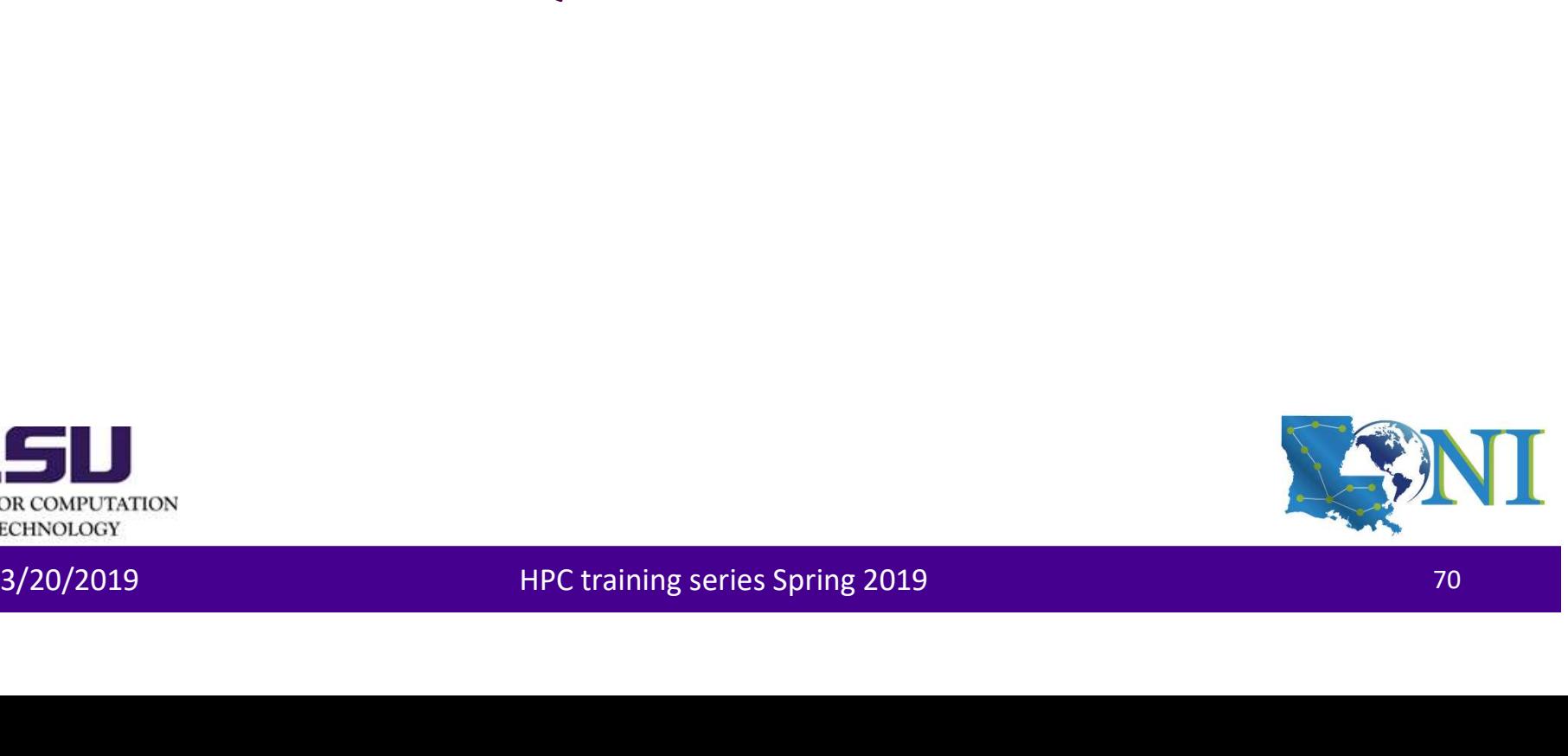

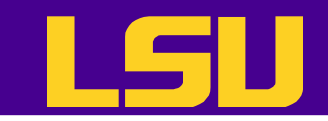

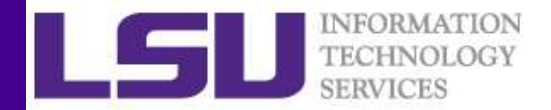

## Homework 2

- 1. Use the lm() function to perform a multiple linear regression with<br>profits as the response and all other numeric variables as the<br>predictors. Use the summary() function to print the results.<br>2. Comment on the output. Fo profits as the response and all other numeric variables as the predictors. Use the summary() function to print the results. **2. Comment on the output. For instance:** Interaction of the output of the output of the output. The output of the output. Comment on the output. For instance: Is there a relationship between the predictors and the respons **3. We define the UP of the SER (SER 1999)**<br>3. Use the Im() function to perform a multiple linear regression with<br>profits as the response and all other numeric variables as the<br>predictors. Use the summary() function to pri Homework 2<br>
1. Use the Im() function to perform a multiple linear regression with<br>
profits as the response and all other numeric variables as the<br>
predictors. Use the summary() function to print the results.<br>
2. Comment on 1. Use the Im() function to perform a multiple linear regression with<br>profits as the response and all other numeric variables as the<br>predictors. Use the summary() function to print the results.<br>2. Comment on the output. Fo
- between the predictors and the response?
- relationship to the response?
- 
- interaction effects. 3. Which predictors appear to have a statistically significant<br>relationship to the response?<br>4. What does the coefficient for the sales variable suggest?<br>5. Use the \* and : symbols to fit linear regression models with<br>inte

Do any interactions appear to be statistically significant?

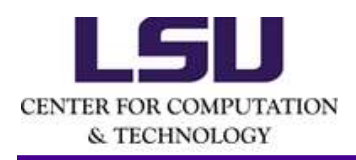

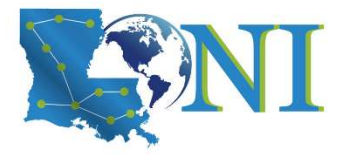